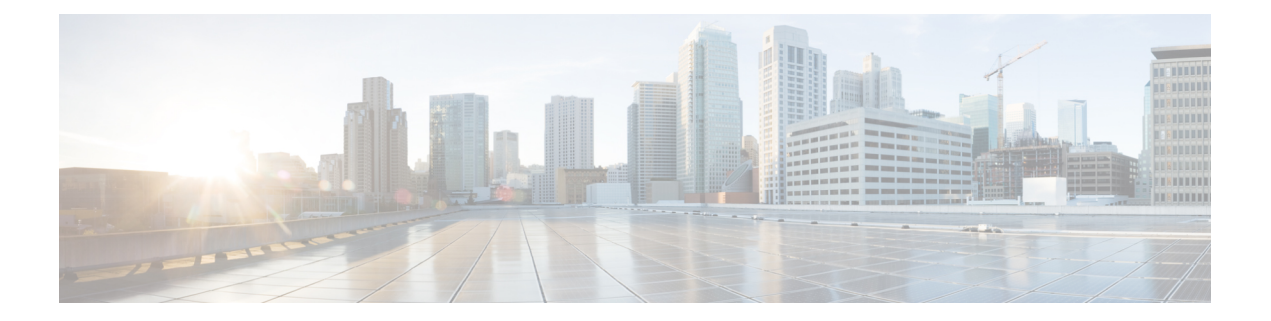

# **IGMP Commands on Cisco ASR 9000 Series Router**

This chapter describesthe commands used to configure and monitor IPv4 multicast protocol on Cisco ASR 9000 Series Routers .

To use commands of this module, you must be in a user group associated with a task group that includes appropriate task IDs. If the user group assignment is preventing you from using any command, contact your AAA administrator for assistance.

The commands in this chapter apply to the Internet Group Management Protocol (IGMP), versions 1, 2, and 3.

For detailed information about multicast routing concepts, configuration tasks, and examples, refer to the Implementing Multicast Routing on Cisco IOS XR Software configuration module in *Multicast Configuration Guide for Cisco ASR 9000 Series Routers* .

- [access-group](#page-2-0) (IGMP), on page 3
- clear igmp [counters,](#page-3-0) on page 4
- clear igmp [group,](#page-5-0) on page 6
- clear igmp [reset,](#page-7-0) on page 8
- clear igmp [unicast-qos-adjust,](#page-8-0) on page 9
- [explicit-tracking,](#page-10-0) on page 11
- igmp [accounting,](#page-12-0) on page 13
- igmp [explicit-tracking,](#page-13-0) on page 14
- igmp [query-interval,](#page-15-0) on page 16
- igmp [query-max-response-time,](#page-17-0) on page 18
- [join-group,](#page-19-0) on page 20
- [maximum](#page-21-0) groups, on page 22
- maximum [groups-per-interface,](#page-24-0) on page 25
- nsf lifetime [\(IGMP\)](#page-28-0), on page 29
- [query-interval,](#page-30-0) on page 31
- [query-max-response-time,](#page-32-0) on page 33
- [query-timeout,](#page-34-0) on page 35
- [robustness-count,](#page-36-0) on page 37
- [router,](#page-37-0) on page 38
- [router](#page-39-0) igmp, on page 40
- [router](#page-40-0) igmp vrf, on page 41
- show igmp [groups,](#page-41-0) on page 42
- show igmp [interface,](#page-43-0) on page 44
- [show](#page-46-0) igmp nsf, on page 47
- [show](#page-48-0) igmp nsr, on page 49
- show igmp [summary,](#page-50-0) on page 51
- [show](#page-53-0) igmp ssm map, on page 54
- show igmp [traffic,](#page-54-0) on page 55
- show igmp [unicast-qos-adjust](#page-57-0) statistics, on page 58
- [show](#page-59-0) igmp vrf, on page 60
- show igmp vrf [vrf\\_name](#page-61-0) groups, on page 62
- ssm [map,](#page-62-0) on page 63
- [static-group,](#page-63-0) on page 64
- [unicast-qos-adjust,](#page-65-0) on page 66
- [version,](#page-66-0) on page 67
- vrf [\(igmp\),](#page-68-0) on page 69

# <span id="page-2-0"></span>**access-group (IGMP)**

To set limits on an interface for multicast-group join requests by hosts, use the **access-group** command in the appropriate configuration mode. To return to the default behavior, use the **no** form of this command.

**access-group** *access-list*

**ipv4 access-list**

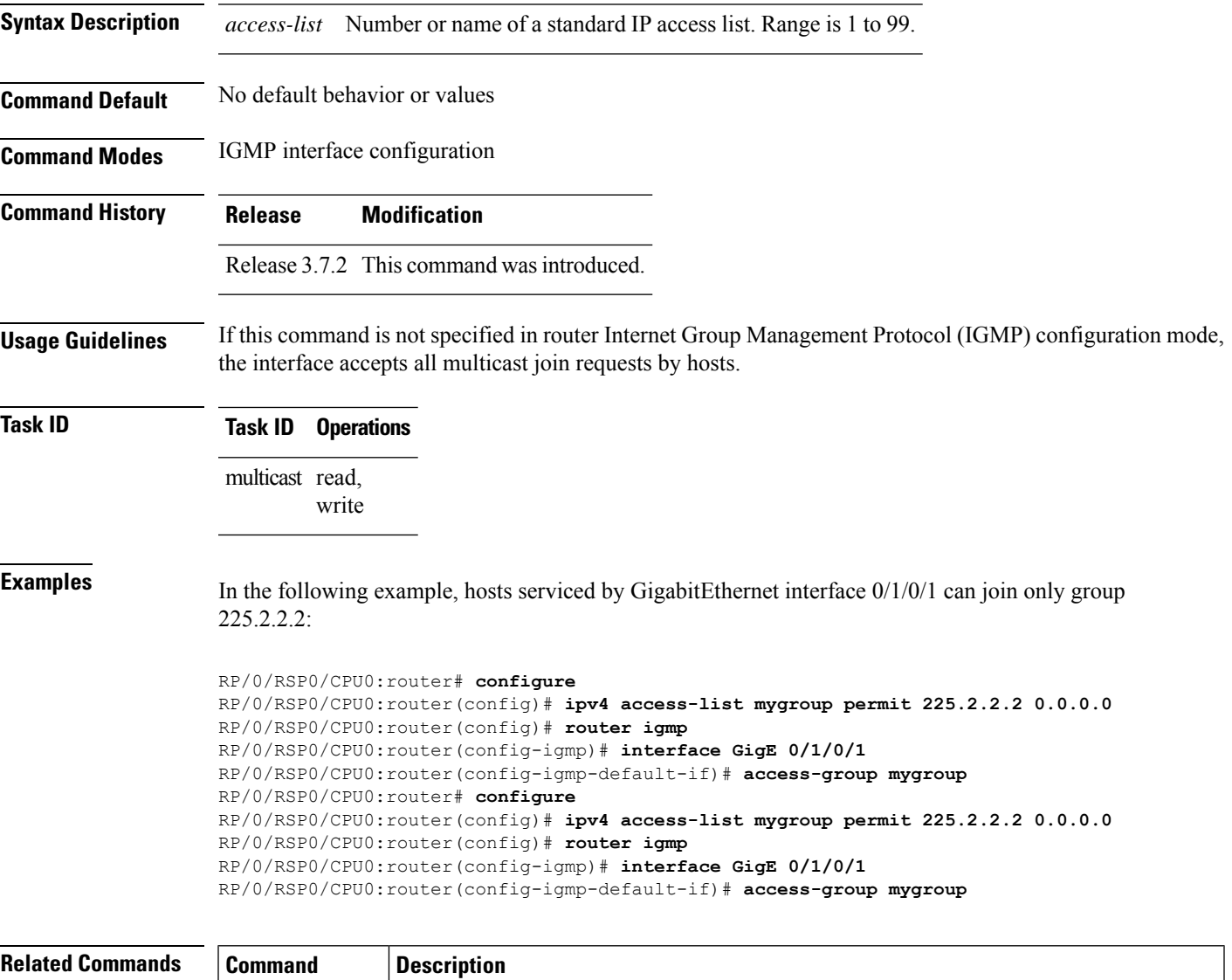

*Reference for Cisco ASR 9000 Series Routers*

Defines a standard IPaccesslist.For information,see *IP Addresses and Services Command*

# <span id="page-3-0"></span>**clear igmp counters**

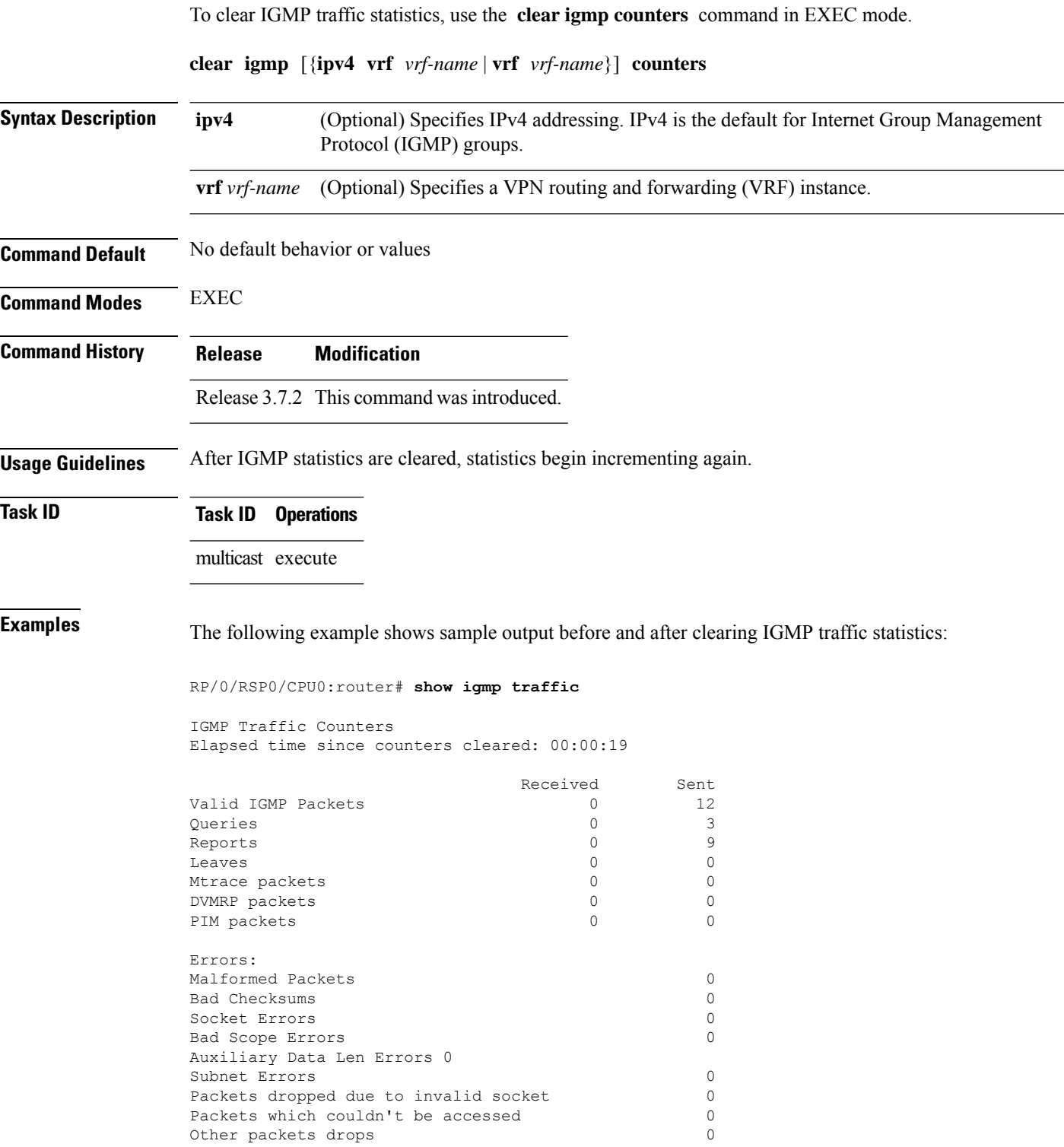

Other packets drops

RP/0/RSP0/CPU0:router# **clear igmp counters** RP/0/RSP0/CPU0:router# **show igmp traffic** IGMP Traffic Counters Elapsed time since counters cleared: 00:00:12 Received Sent Valid IGMP Packets 0 0 1 Queries 0 1<br>Reports 0 0 0 Reports 0 0 Leaves 0 0 Mtrace packets 0 0 DVMRP packets 0 0 PIM packets Errors: Malformed Packets 0 Bad Checksums 0 Socket Errors 0 Bad Scope Errors 0<br>
Auxiliary Data Len Errors 0 Auxiliary Data Len Errors Subnet Errors 0 Packets dropped due to invalid socket 0 Packets which couldn't be accessed 0<br>Other packets drops 0

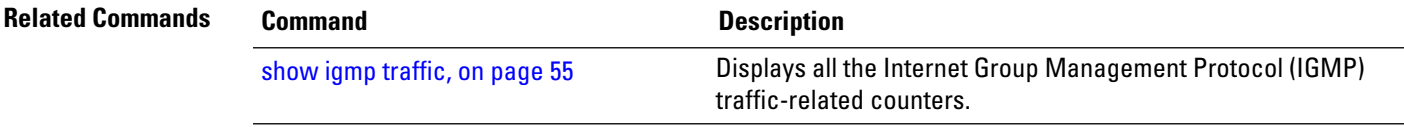

#### <span id="page-5-0"></span>**clear igmp group**

To clear Internet Group Management Protocol (IGMP) groups on one or all interfaces, use the **clear igmp group** command in EXEC mode.

**clear igmp** [{**ipv4 vrf** *vrf-name* | **vrf** *vrf-name*}] **group** [{*ip-address* | *type interface-path-id*}]

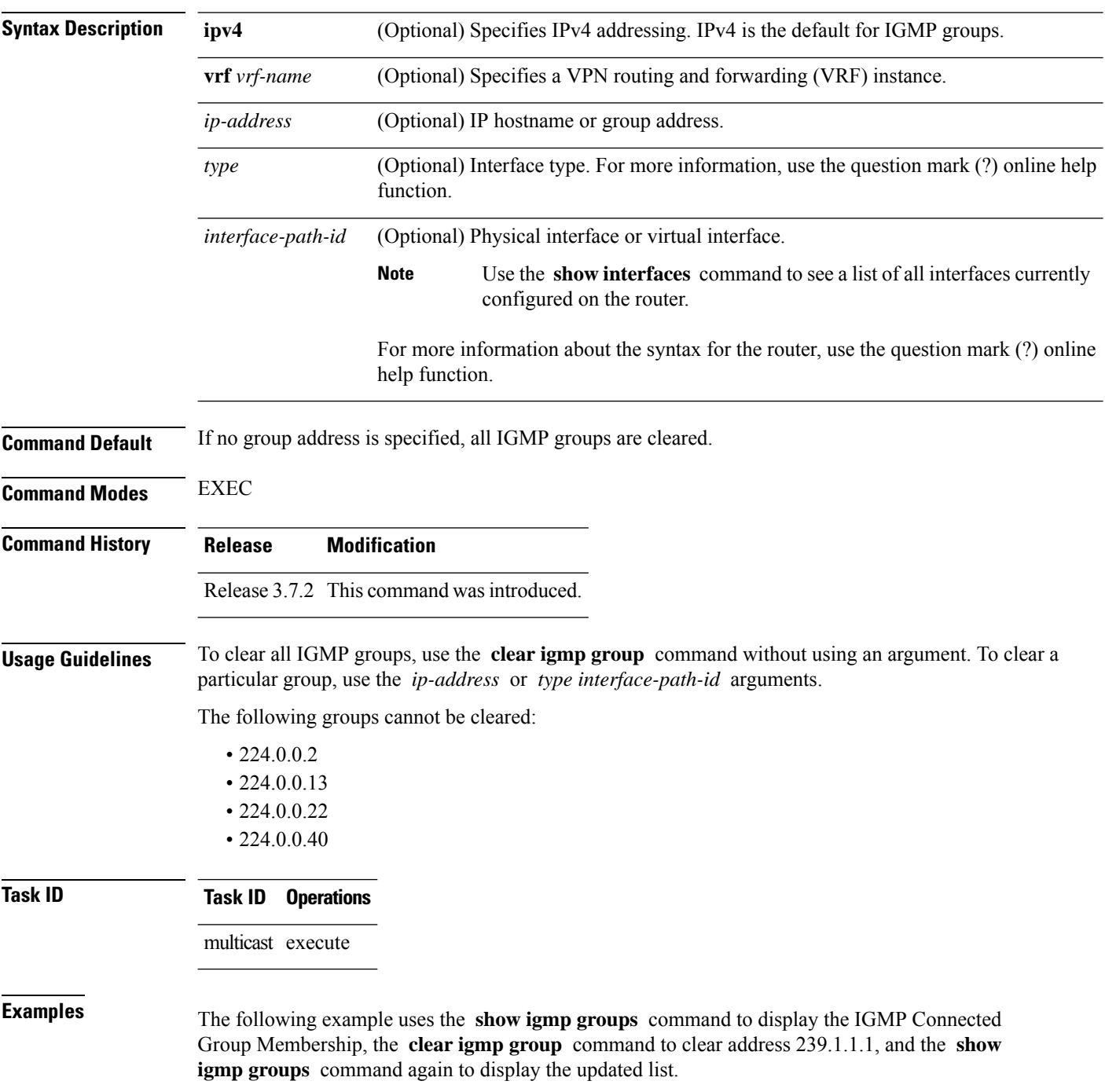

#### RP/0/RSP0/CPU0:router# **show igmp groups tenGigE 0/4/0/0**

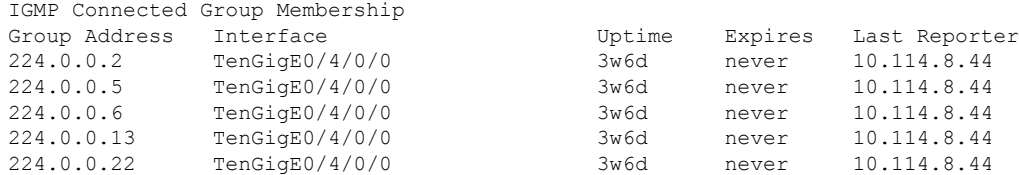

RP/0/RSP0/CPU0:router# **clear igmp groups tenGigE 0/4/0/0**

RP/0/RSP0/CPU0:router# **show igmp groups tenGigE 0/4/0/0**

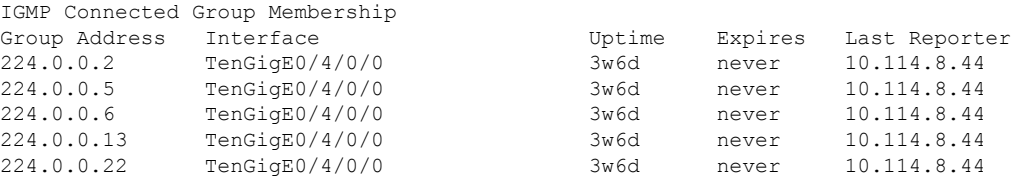

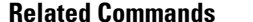

(IGMP). show igmp [groups,](#page-41-0) on page 42

**Related Commands Command Description**

Displays the multicast groups that are directly connected to the router and that were learned through Internet Group Management Protocol

#### <span id="page-7-0"></span>**clear igmp reset**

To clear all Internet Group Management Protocol (IGMP) membership entries and reset connection in the Multicast Routing Information Base (MRIB), use the **clear igmp reset** command in EXEC mode.

**clear igmp** [{**ipv4 vrf** *vrf-name* | **vrf** *vrf-name*}] **reset**

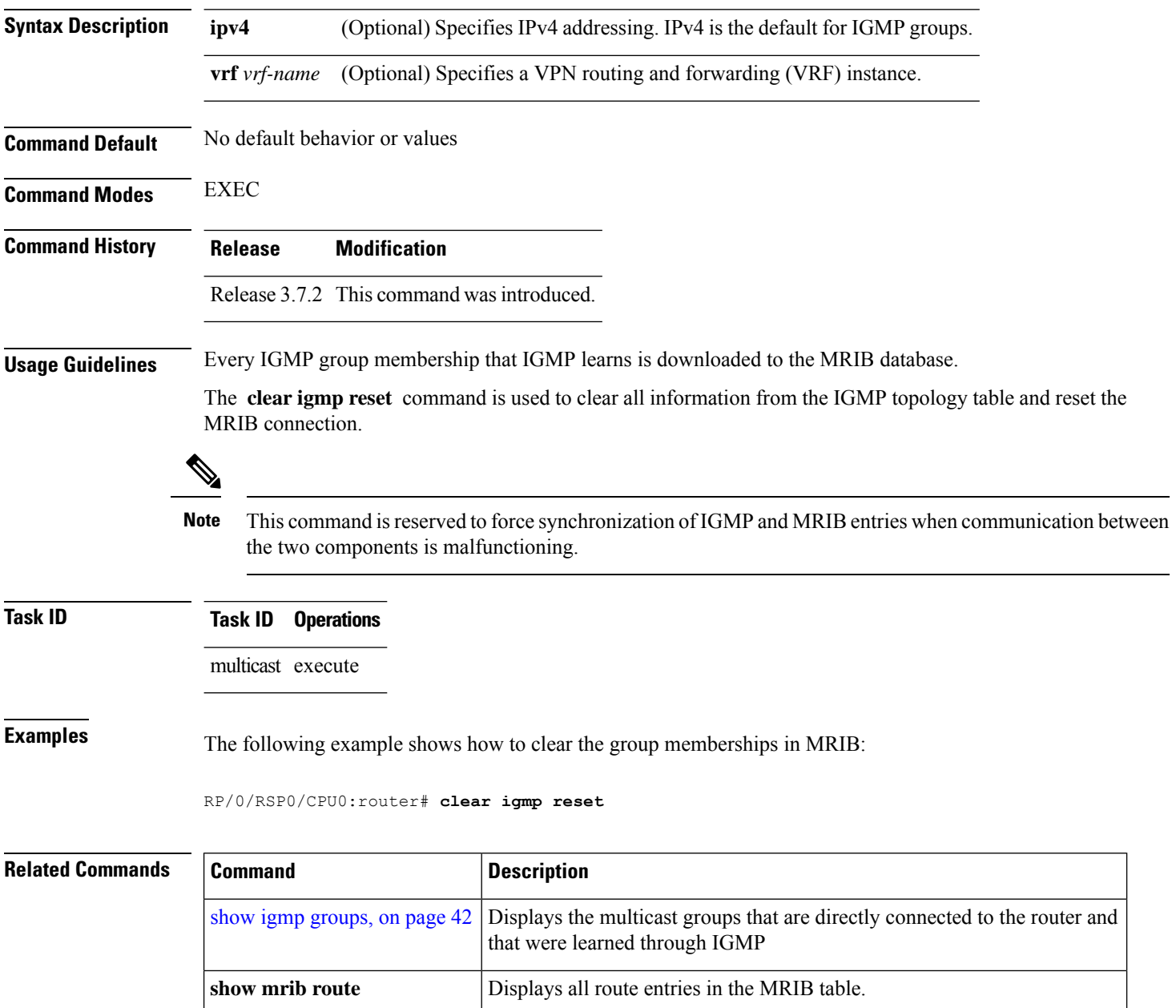

### <span id="page-8-0"></span>**clear igmp unicast-qos-adjust**

To clear IGMP unicast rate adjustment database, use the **clear igmp unicast-qos-adjust** command in the EXEC mode.

**clear igmp unicast-qos-adjust** {**rate** | **statistics** } **interface** {*type* | *interface\_path\_id* }

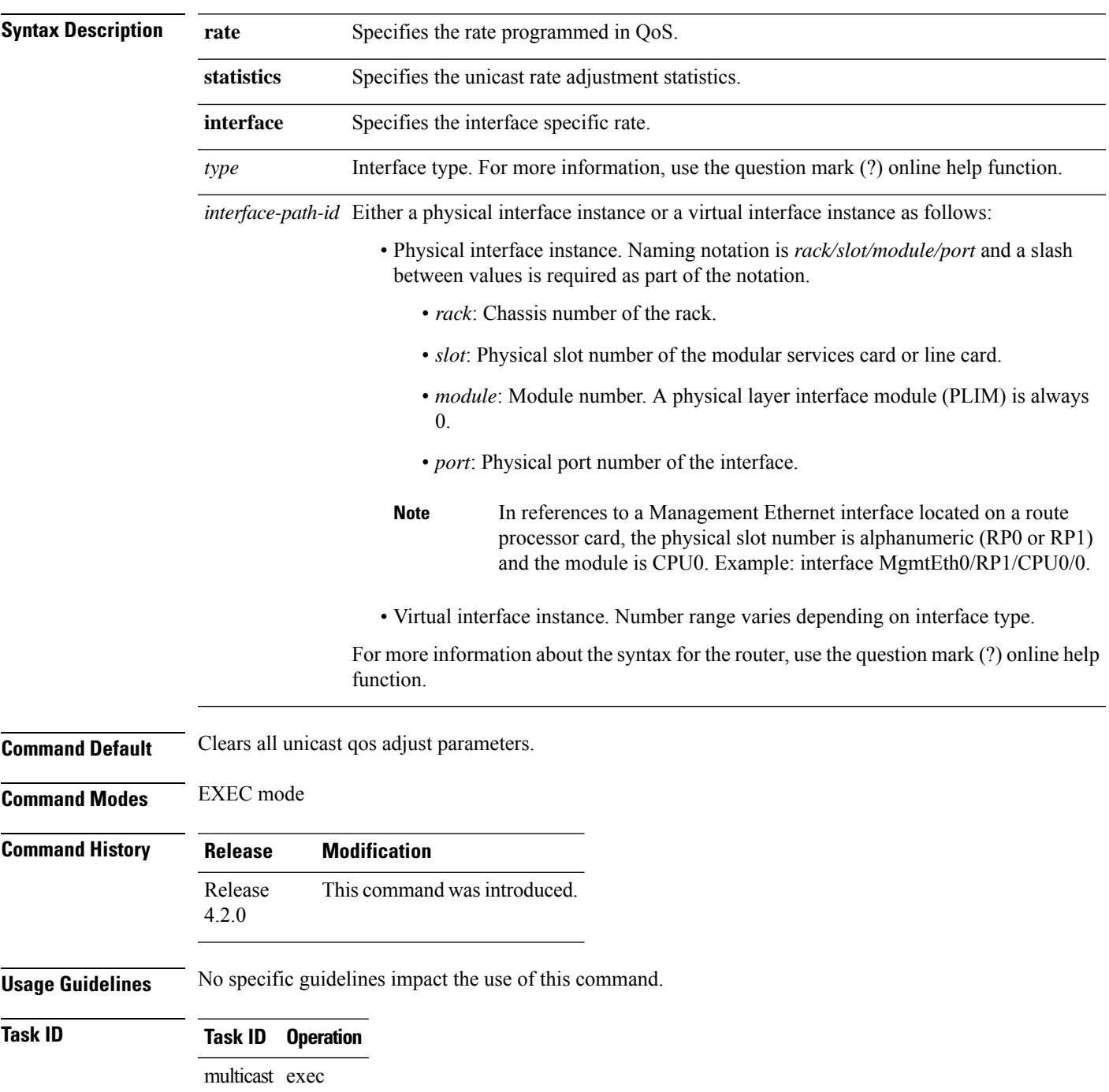

This is an example of using the **clear igmp unicast-qos-adjust** command:

RP/0/RSP0/CPU0:router# **clear igmp unicast-qos-adjust rate interface Loopback 1**

#### <span id="page-10-0"></span>**explicit-tracking**

To configure explicit host tracking under Internet Group Management Protocol (IGMP) Version 3 , use the **explicit-tracking** command in the appropriate configuration mode. To disable explicit host tracking, use the **no** form of this command.

**explicit-tracking** [{*access-list* | **disable**}]

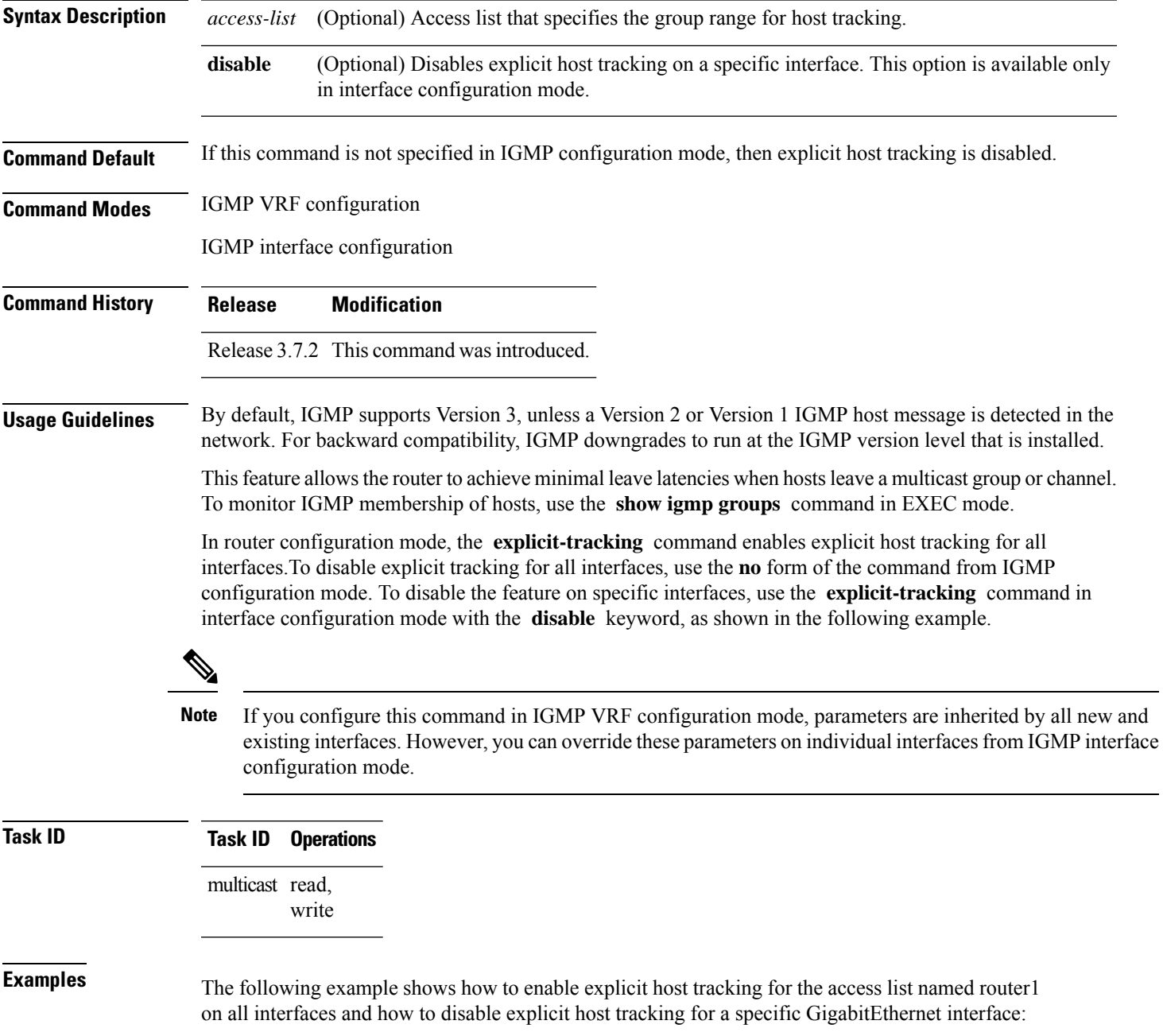

RP/0/RSP0/CPU0:router(config)# **router igmp** RP/0/RSP0/CPU0:router(config-igmp)# **explicit-tracking router1** RP/0/RSP0/CPU0:router(config-igmp)# **interface GigabitEthernet 0/1/0/0** RP/0/RSP0/CPU0:router(config-igmp-default-if)# **explicit-tracking disable**

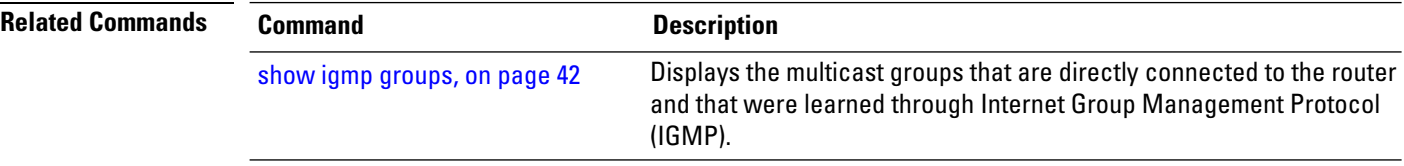

#### <span id="page-12-0"></span>**igmp accounting**

To enable accounting feature under igmp, use the **igmp accounting** command in the Global Configuration mode. To disable this feature, use the **no** form of this command.

**igmp accounting**{ **max-history** *number\_of\_days*}

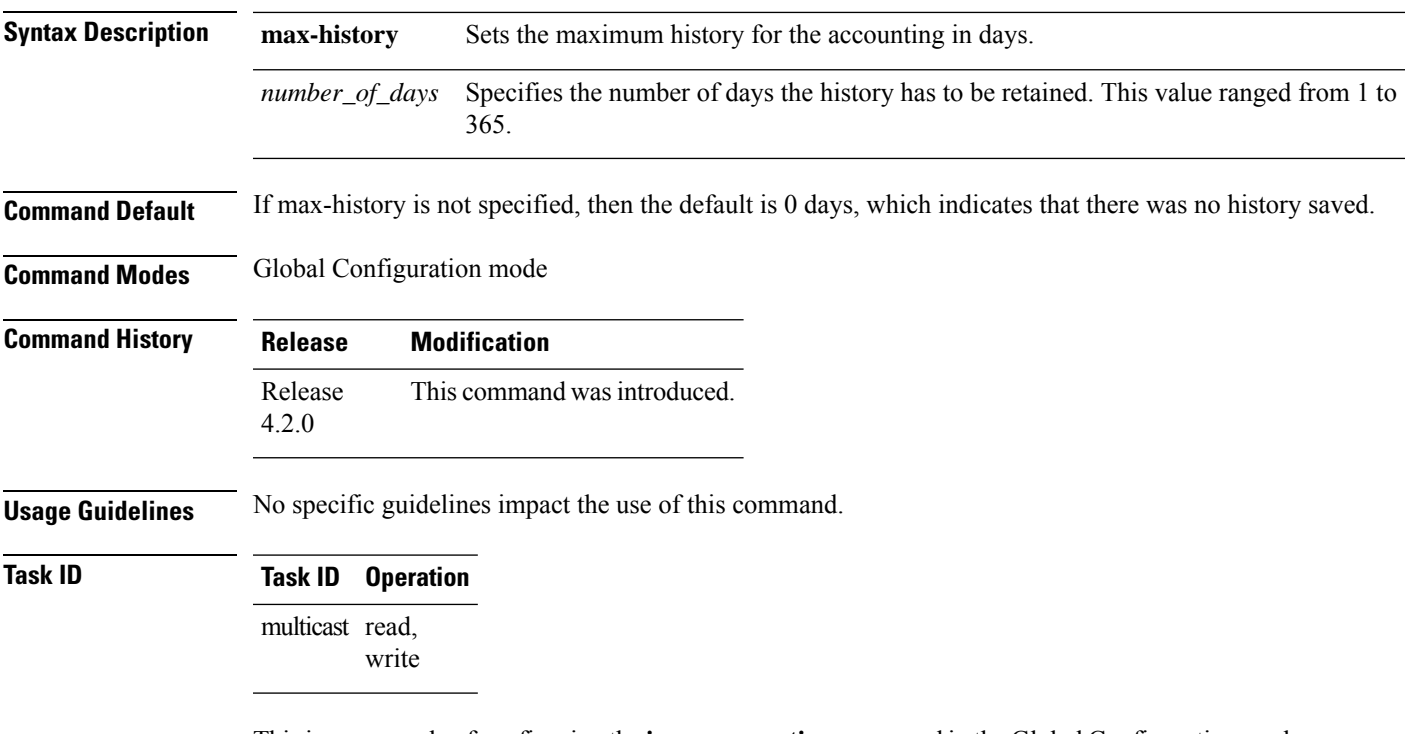

Thisis an example of configuring the **igmpaccounting** command in the Global Configuration mode:

RP/0/RSP0/CPU0:router # **configure** RP/0/RSP0/CPU0:router(config)# **router igmp accounting max-history 67**

### <span id="page-13-0"></span>**igmp explicit-tracking**

To configure explicit host tracking under Internet Group Management Protocol (IGMP) Version 3, use the **igmp explicit-tracking** command in the dynamic-template configuration mode. To disable explicit host tracking, use the **no** form of this command.

**igmp explicit-tracking** *access\_list\_name*

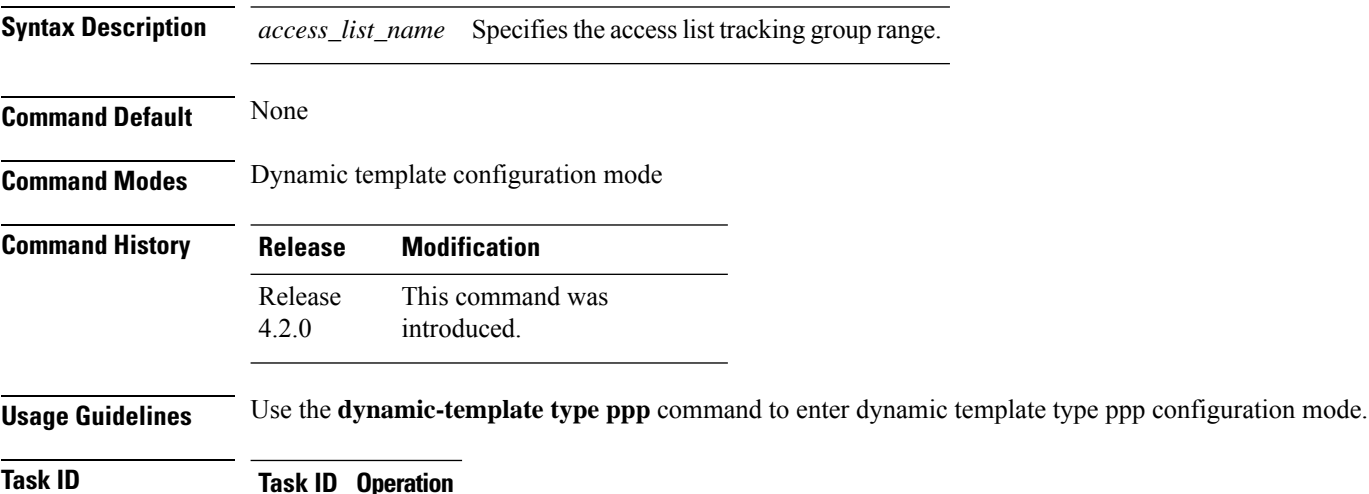

#### **Task ID Task ID Operation**

multicast read, write

This is an example of configuring the **igmp explicit-tracking** command in the dynamic-template configuration mode:

```
RP/0/RSP0/CPU0:router# configure
RP/0/RSP0/CPU0:router(config)# dynamic-template
RP/0/RSP0/CPU0:router(config-dynamic-template)# type ppp foo
RP/0/RSP0/CPU0:router(config-dynamic-template-type)# igmp explicit-tracking igmp1
```
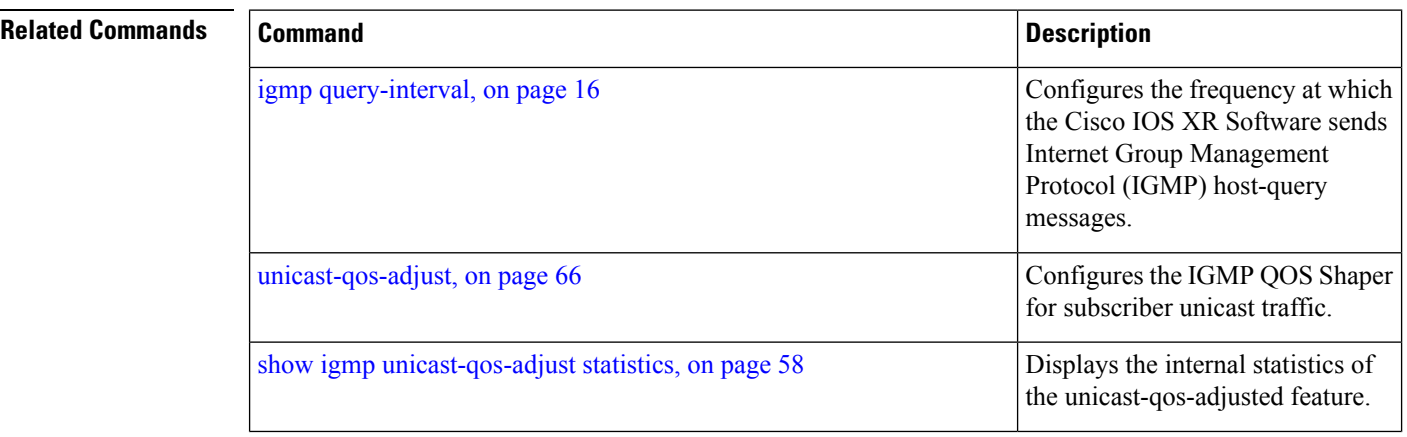

I

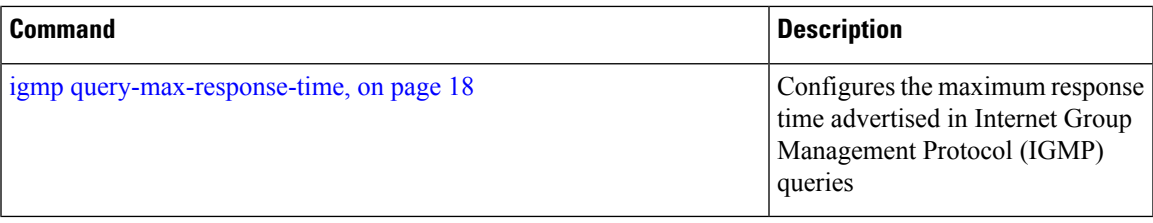

#### <span id="page-15-0"></span>**igmp query-interval**

To configure the frequency at which the Cisco IOS XR Software sends Internet Group Management Protocol (IGMP) host-query messages, use the **igmp query-interval** command in the dynamic-template configuration mode. To disable this feature, use the **no** form of this command.

**igmp query-interval** *seconds*

**Syntax Description** *seconds* Specifies the frequency used to send IGMP host-query messages and ranges between 1 to 3600. **Command Default** The default query-interval value is 60s. **Command Modes** Dynamic template configuration mode **Command History Release Modification** This command was introduced. Release 4.2.0 **Usage Guidelines** Use the **dynamic-template type ppp** command to enter dynamic template type ppp configuration mode.

#### **Task ID Task ID Operation**

multicast read, write

This is the example of configuring the **igmp query-interval** command in the dynamic-template configuration mode:

```
RP/0/RSP0/CPU0:router# configure
RP/0/RSP0/CPU0:router(config)# dynamic-template
RP/0/RSP0/CPU0:router(config-dynamic-template)# type ppp foo
RP/0/RSP0/CPU0:router(config-dynamic-template-type)# igmp query-interval 60
```
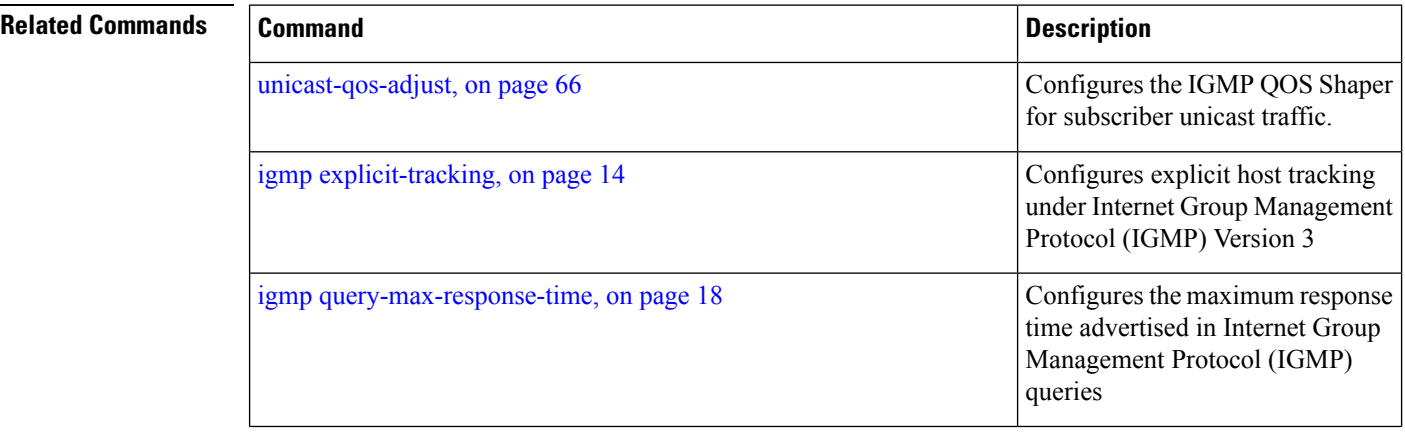

I

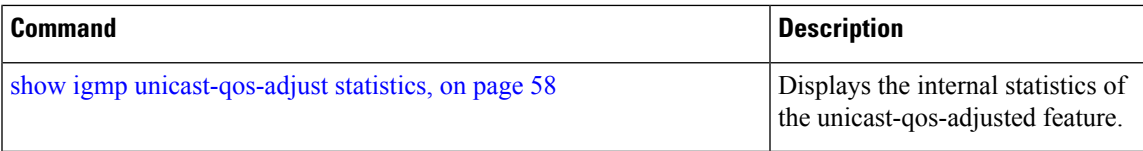

Protocol (IGMP) host-query

Configures explicit host tracking under Internet Group Management Protocol (IGMP) Version 3

messages.

### <span id="page-17-0"></span>**igmp query-max-response-time**

To configure the maximum response time advertised in Internet Group Management Protocol (IGMP) queries, use the **igmp query-max-response-time** command in the dynamic-template configuration mode. To disable this feature, use the **no** form of this command.

**igmp query-max-response-time** *seconds*

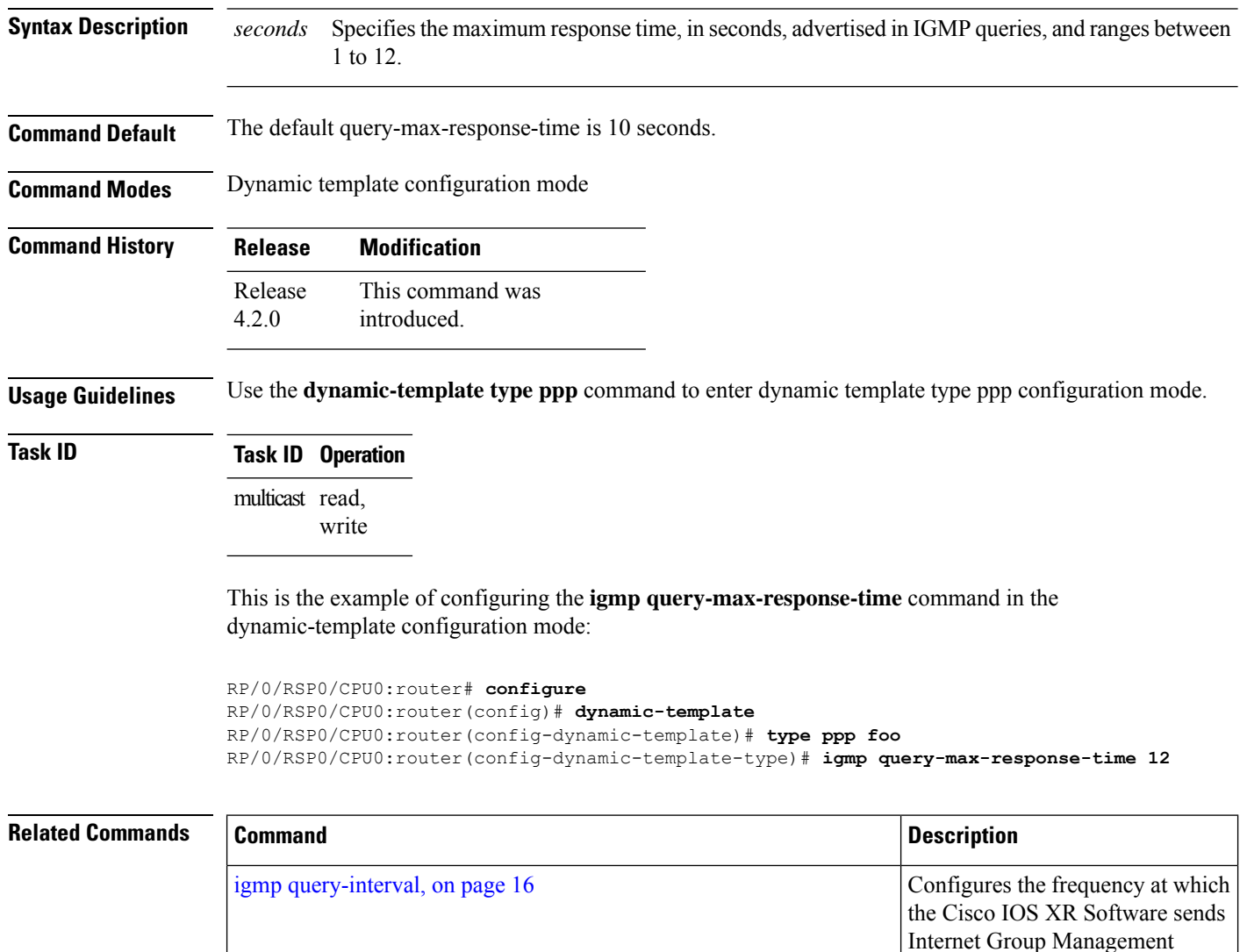

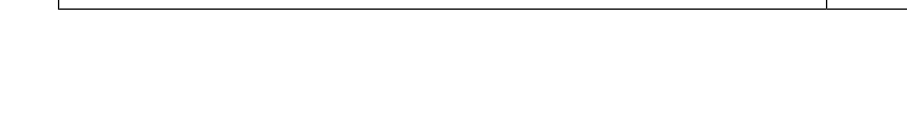

igmp [explicit-tracking,](#page-13-0) on page 14

I

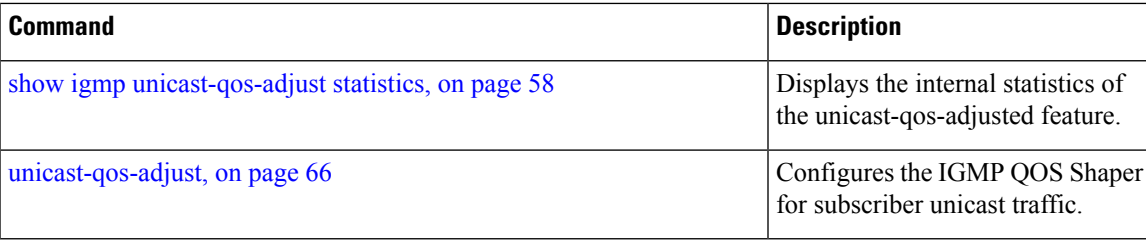

### <span id="page-19-0"></span>**join-group**

To have the router join a multicast group, use the **join-group** command in the appropriate configuration mode. To return to the default behavior, use the **no** form of this command.

**join-group** *group-address* [*source-address*]

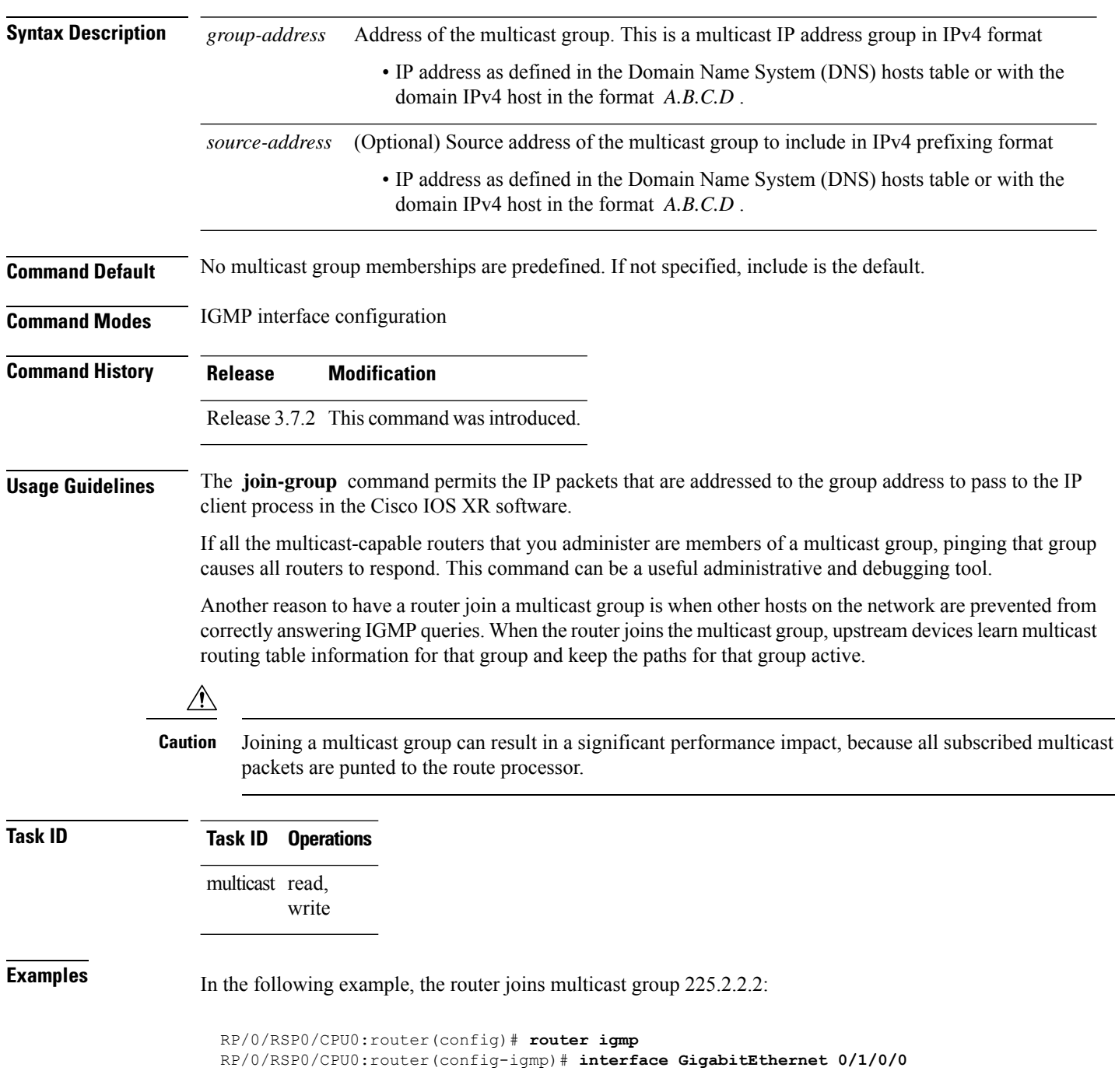

RP/0/RSP0/CPU0:router(config-igmp-default-if)# **join-group 225.2.2.2**

The **join-group** command can have an include/exclude mode for IGMPv3 interfaces as shown in the following example:

```
RP/0/RSP0/CPU0:router(config)#router igmp
RP/0/RSP0/CPU0:router(config-igmp)#int gigabitEthernet 0/5/0/1
RP/0/RSP0/CPU0:router(config-igmp-default-if)#join-group ?
A.B.C.D IP group address
RP/0/RSP0/CPU0:router(config-igmp-default-if)#join-group 225.0.0.0 ?
A.B.C.D Source address to include
exclude Exclude the only following source address include Include only the following
source address <cr>
RP/0/RSP0/CPU0:router(config-igmp-default-if)#join-group 225.0.0.0 10.10.10.10 ?
<cr>
RP/0/RSP0/CPU0:router(config-igmp-default-if)#join-group 225.0.0.0 ?
A.B.C.D Source address to include
exclude Exclude the only following source address
include Include only the following source address <cr>
RP/0/RSP0/CPU0:router(config-igmp-default-if)#join-group 225.0.0.0
```
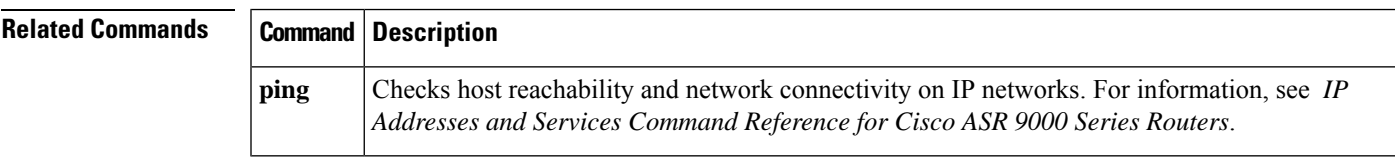

# <span id="page-21-0"></span>**maximum groups**

To configure the maximum number of groups used by Internet Group Management Protocol (IGMP) and accepted by a router, use the **maximum groups** command in the appropriate configuration mode. To return to the default behavior, use the **no** form of this command.

**maximum groups** *number*

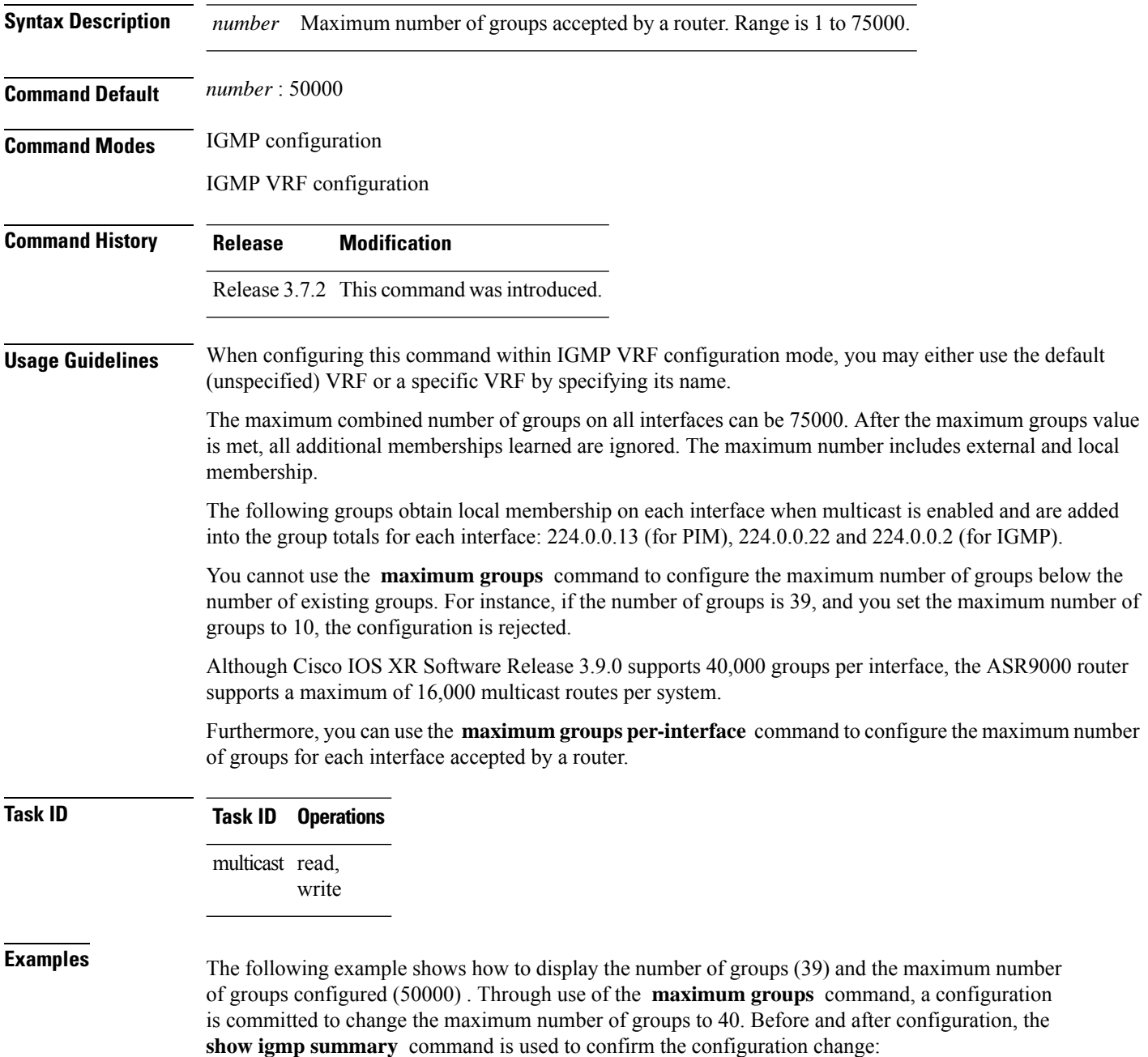

RP/0/RSP0/CPU0:router# **show igmp summary** IGMP summary Robustness Value 2 No. of Group x Interfaces 61 Maximum number of Group x Interfaces 50000 Supported Interfaces : 18 Unsupported Interfaces : 2 Enabled Interfaces : 18 Disabled Interfaces : 2 Interface Grp No Max Grp No MgmtEth0/RSP0/CPU0/0 0 25000 Loopback0 4 25000 Bundle-Ether24 3 25000 Bundle-Ether28 3<br>Bundle-Ether28.1 3 Bundle-Ether28.1 3 25000 Bundle-Ether28.2 3 25000<br>Bundle-Ether28.2 3 25000<br>Bundle-Ether28.3 3 25000 Bundle-Ether28.3 3<br>MgmtEth0/RP1/CPU0/0 0<br>GigabitEthernet0/1/5/0 3 MgmtEth0/RP1/CPU0/0 0 25000<br>GigabitEthernet0/1/5/0 3 25000 GigabitEthernet0/1/5/0 3 25000<br>GigabitEthernet0/1/5/1 5 25000 GigabitEthernet0/1/5/1 GigabitEthernet0/1/5/2 5 25000<br>GigabitEthernet0/1/0/1 5 25000  $\begin{tabular}{llll} \texttt{GigabitEthernet0/1/0/1} & 5 & 25000 \\ \texttt{GigabitEthernet0/1/4/2} & 3 & 25000 \\ \end{tabular}$  $GiqabitEthernet0/1/4/2$ GigabitEthernet0/6/5/1 3 25000<br>GigabitEthernet0/6/5/2 3 25000 GigabitEthernet0/6/5/2 GigabitEthernet0/6/5/7 3 25000 GigabitEthernet0/6/0/1 3 25000<br>GigabitEthernet0/6/4/4 3 25000 GigabitEthernet0/6/4/4 GigabitEthernet0/6/4/5 3 25000 GigabitEthernet0/6/4/6 3 25000 RP/0/RSP0/CPU0:router# **configure** RP/0/RSP0/CPU0:router(config)# **router igmp** RP/0/RSP0/CPU0:router(config-igmp)# **maximum groups 65** RP/0/RSP0/CPU0:router(config-igmp)# **commit** RP/0/RSP0/CPU0:router:May 13 12:26:59.108 : config[65704]: %LIBTARCFG-6-COMMIT : Configuration committed by user 'cisco'. Use 'show commit changes 1000000025' to view the changes. RP/0/RSP0/CPU0:router# **show igmp summary** Robustness Value 2 No. of Group x Interfaces 61 Maximum number of Group x Interfaces 65 Supported Interfaces : 18 Unsupported Interfaces : 2 Enabled Interfaces : 18 Disabled Interfaces : 2  $\begin{tabular}{lcccc} Interface & \multicolumn{2}{c}{\text{Grp No}} & \multicolumn{2}{c}{\text{Max Grp No}}\\ \multicolumn{2}{c}{\text{MgmtEth0/RSP0/CPU0/0}} & 0 & 25000\\ \multicolumn{2}{c}{\text{Loopback0}} & 4 & 25000 \end{tabular}$ MgmtEth0/RSP0/CPU0/0 0 25000 Loopback0 4 25000 Bundle-Ether28 3 25000<br>Bundle-Ether28.1 3 25000<br>Bundle-Ether28.2 3 25000 Bundle-Ether28.1 3 25000 Bundle-Ether28.2 3<br>Bundle-Ether28.3 3<br>MgmtEth0/RP1/CPU0/0 0

Bundle-Ether28.3 3 25000 MgmtEth0/RP1/CPU0/0 0 25000

I

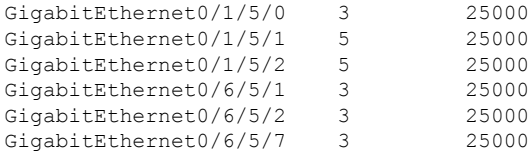

#### $\overline{\text{Related Commands}}$

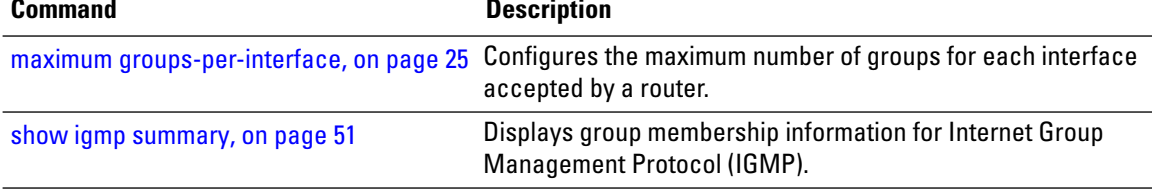

### <span id="page-24-0"></span>**maximum groups-per-interface**

To configure the maximum number of groups for each interface accepted by a router, use the **maximum groups-per-interface** command in the appropriate configuration mode. To return to the default behavior, use the **no** form of this command.

**maximum groups-per-interface** *number*

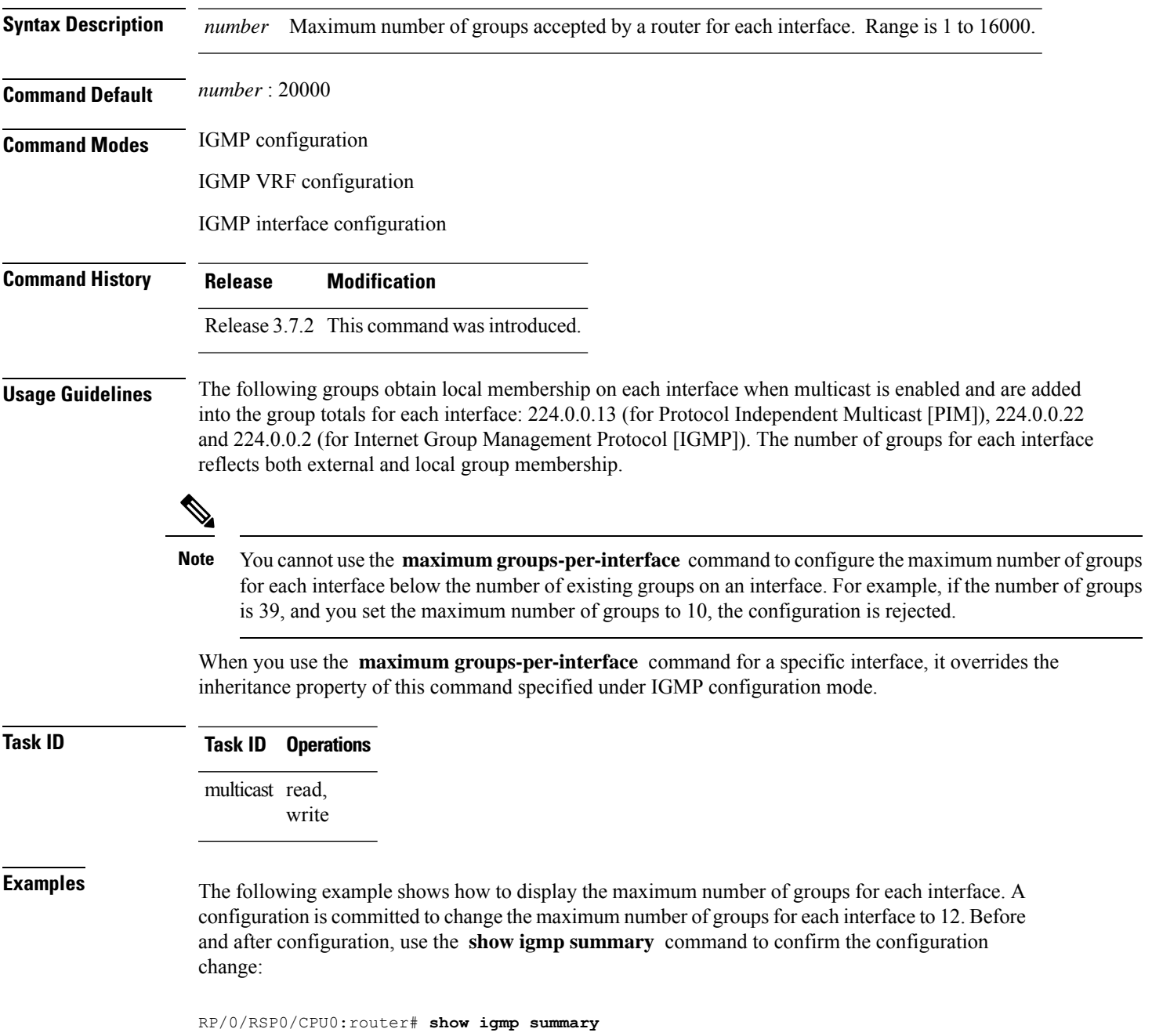

IGMP summary

```
Robustness Value 2
No. of Group x Interfaces 61
Maximum number of Group x Interfaces 50000
Supported Interfaces : 18
Unsupported Interfaces : 2
Enabled Interfaces : 18
Disabled Interfaces : 2
Interface Grp No Max Grp No
MgmtEth0/RSP0/CPU0/0 0 25000
Loopback0 4 25000
Bundle-Ether28 3 25000<br>Bundle-Ether28.1 3 25000<br>Bundle-Ether28.2 3 25000<br>Bundle-Ether28.3 3 25000
Bundle-Ether28.1 3 25000
Bundle-Ether28.2 3 25000
Bundle-Ether28.3 3 25000
MgmtEth0/RP1/CPU0/0 0 25000
GigabitEthernet0/1/5/0 3 25000
GigabitEthernet0/1/5/1 5 25000<br>GigabitEthernet0/1/5/2 5 25000<br>GigabitEthernet0/6/5/1 3 25000
GigabitEthernet0/1/5/2 5
GigabitEthernet0/6/5/1 3 25000<br>GigabitEthernet0/6/5/2 3 25000
Gigabit Ethernet0/6/5/2 3<br>GigabitEthernet0/6/5/7 3
GigabitEthernet0/6/5/7 3 25000
RP/0/RSP0/CPU0:router# configure
RP/0/RSP0/CPU0:router(config)# router igmp
RP/0/RSP0/CPU0:router(config-igmp)# maximum groups-per-interface 5
RP/0/RSP0/CPU0:router(config-igmp)# commit
RP/0/RSP0/CPU0:router# show igmp summary
Robustness Value 2
No. of Group x Interfaces 61
Maximum number of Group x Interfaces 65
Supported Interfaces : 18
Unsupported Interfaces : 2
Enabled Interfaces : 18<br>Disabled Interfaces : 2
Disabled Interfaces : 2
Interface Grp No Max Grp No
MgmtEth0/RSP0/CPU0/0 0 5
Loopback0 4 5
Bundle-Ether28 3 5<br>Bundle-Ether28.1 3 5
Bundle-Ether28.1 3 5<br>Bundle-Ether28.2 3 5
Bundle-Ether28.2 3 5<br>Bundle-Ether28.3 3 5
Bundle-Ether28.3 3 5<br>MgmtEth0/RP1/CPU0/0 0 5
MgmtEth0/RP1/CPU0/0 0 5
GigabitEthernet0/1/5/0 3 5
GigabitEthernet0/1/5/1 5 5<br>GigabitEthernet0/1/5/2 5 5
Giqabit Ethernet0/1/5/2GigabitEthernet0/6/5/1 3 5
GigabitEthernet0/6/5/2 3 5
GigabitEthernet0/6/5/7 3 5
```
The following example shows how to configure all interfaces with 3000 maximum groups per interface except GigabitEthernet interface 0/4/0/0, which is set to 4000:

RP/0/RSP0/CPU0:router# **configure** RP/0/RSP0/CPU0:router(config)# **router igmp**

```
RP/0/RSP0/CPU0:router(config-igmp)# maximum groups-per-interface 3000
RP/0/RSP0/CPU0:router(config-igmp)# interface GigabitEthernet 0/4/0/0
RP/0/RSP0/CPU0:router(config-igmp-default-if)# maximum groups-per-interface 4000
IGMP summary
Robustness Value 2
No. of Group x Interfaces 61
Maximum number of Group x Interfaces 50000
Supported Interfaces : 18
Unsupported Interfaces : 2
Enabled Interfaces : 18
Disabled Interfaces : 2
Interface Grp No Max Grp No
MgmtEth0/RP0/CPU0/0 0 25000<br>
Loopback0 4 25000
Loopback0 4<br>Bundle-POS24 3<br>Bundle-Ether28 3
Bundle-POS24 3 25000<br>Bundle-Ether28 3 25000
Bundle-Ether28 3 25000
Bundle-Ether28.1 3 25000
Bundle-Ether28.2 3 25000
Bundle-Ether28.3 3 25000<br>
MgmtEth0/RP1/CPU0/0 0 25000<br>
GigabitEthernet0/1/5/0 3 25000
MgmtEth0/RP1/CPU0/0 0 25000
GigabitEthernet0/1/5/0 3 25000
GigabitEthernet0/1/5/1 5 25000
GigabitEthernet0/1/5/2 5 25000<br>POS0/1/0/1 5 25000
POS0/1/0/1 5 25000<br>POS0/1/4/2 3 25000
POS0/1/4/2 3<br>
GigabitEthernet0/6/5/1 3<br>
GigabitEthernet0/6/5/2 3
GigabitEthernet0/6/5/1 3 25000
GigabitEthernet0/6/5/2 3 25000<br>GigabitEthernet0/6/5/7 3 25000
GigabitEthernet0/6/5/7
POS0/6/0/1 3 25000<br>POS0/6/4/4 3 25000
POS0/6/4/4 3 25000<br>POS0/6/4/5 3 25000
POS0/6/4/5POS0/6/4/6 3 25000
RP/0/RSP0/CPU0:router# configure
RP/0/RSP0/CPU0:router(config)# router igmp
RP/0/RSP0/CPU0:router(config-igmp)# maximum groups-per-interface 5
RP/0/RSP0/CPU0:router(config-igmp)# commit
RP/0/RSP0/CPU0:router# show igmp summary
Robustness Value 2
No. of Group x Interfaces 61
Maximum number of Group x Interfaces 65
Supported Interfaces : 18
Unsupported Interfaces : 2
Enabled Interfaces : 18
Disabled Interfaces : 2
Interface Grp No Max Grp No
MgmtEth0/RP0/CPU0/0 0 5
Loopback0 4 5<br>Bundle-POS24 3 5
Bundle-POS24
Bundle-Ether28 3 5<br>Bundle-Ether28.1 3 5
Bundle-Ether28.1 3 5<br>Bundle-Ether28.2 3 5
Bundle-Ether28.2 3 5
Bundle-Ether28.3 3 5<br>MamtEth0/RP1/CPU0/0 0 5
MgmtEth0/RP1/CPU0/0
GigabitEthernet0/1/5/0 3 5
\begin{tabular}{llll} \texttt{GigabitEthernet0/1/5/1} & 5 & 5 \\ \texttt{GigabitEthernet0/1/5/2} & 5 & 5 \\ \end{tabular}GigabitEthernet0/1/5/2 5 5
POS0/1/0/1 5 5
```
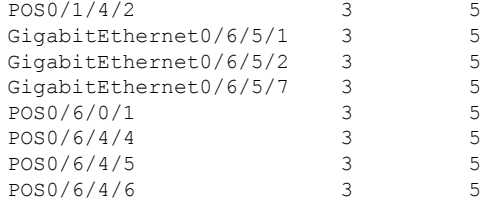

RP/0/RSP0/CPU0:router# **configure** RP/0/RSP0/CPU0:router(config)# **router igmp** RP/0/RSP0/CPU0:router(config-igmp)# **maximum groups-per-interface 3000** RP/0/RSP0/CPU0:router(config-igmp)# **interface POS 0/4/0/0** RP/0/RSP0/CPU0:router(config-igmp-default-if)# **maximum groups-per-interface 4000**

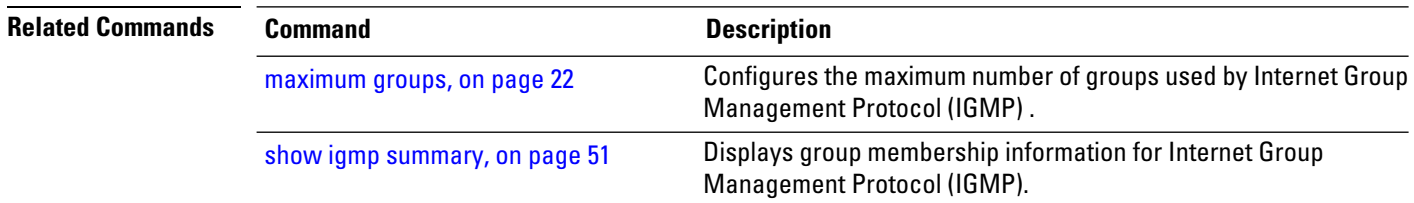

# <span id="page-28-0"></span>**nsf lifetime (IGMP)**

To configure the maximum time for the nonstop forwarding (NSF) timeout on the Internet Group Management Protocol (IGMP) process, use the **nsf lifetime** command in the appropriate configuration mode. To return to the default behavior, use the **no** form of this command.

**nsf lifetime** *seconds*

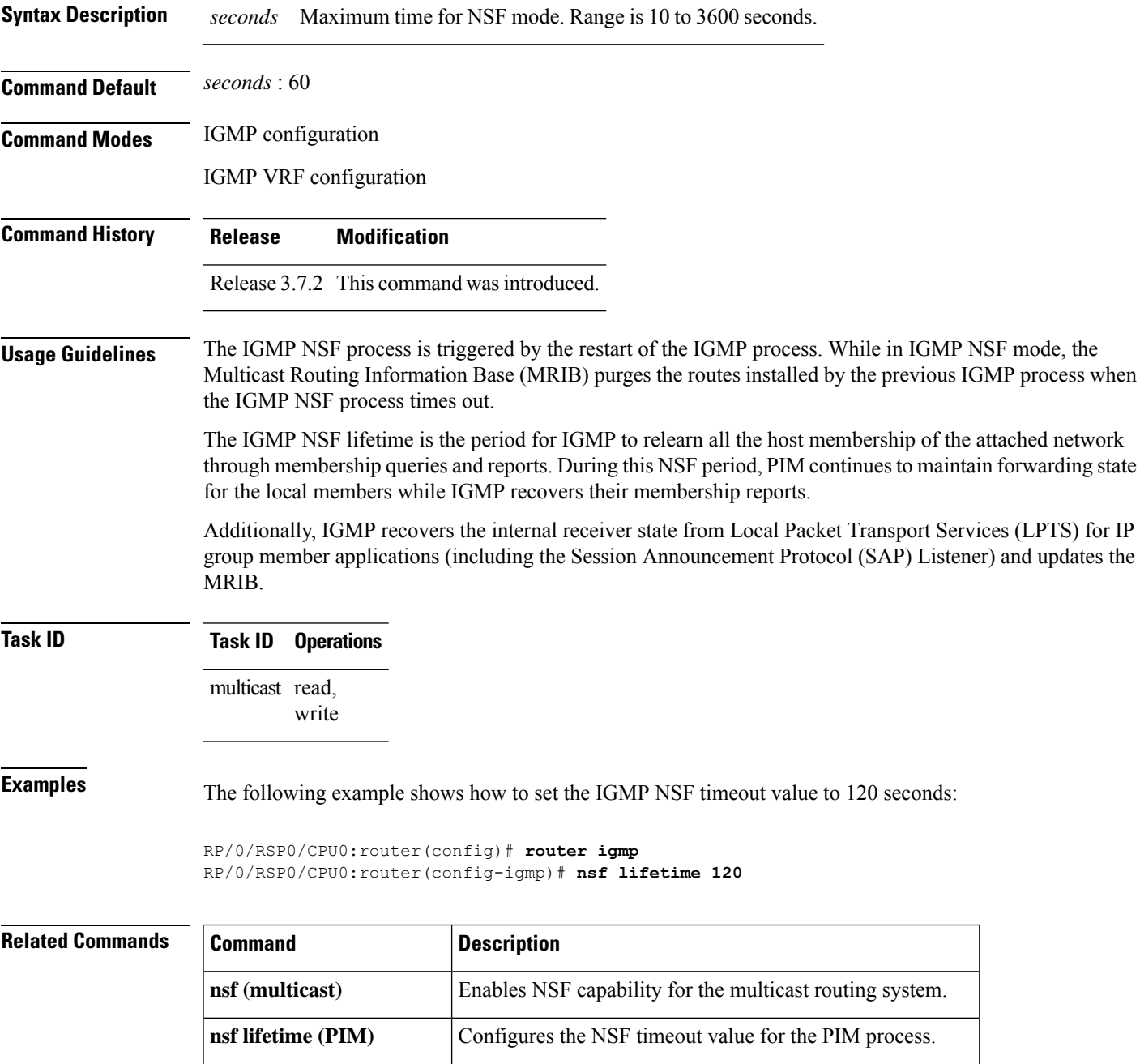

L

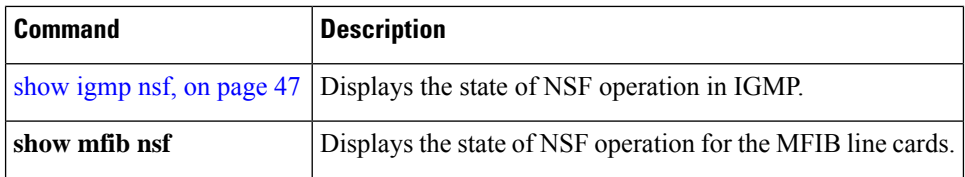

#### <span id="page-30-0"></span>**query-interval**

To configure the frequency at which the Cisco IOS XR Software sends Internet Group Management Protocol (IGMP) host-query messages, use the **queryinterval** command in the appropriate configuration mode. To return to the default frequency, use the **no** form of this command.

**query-interval** *seconds*

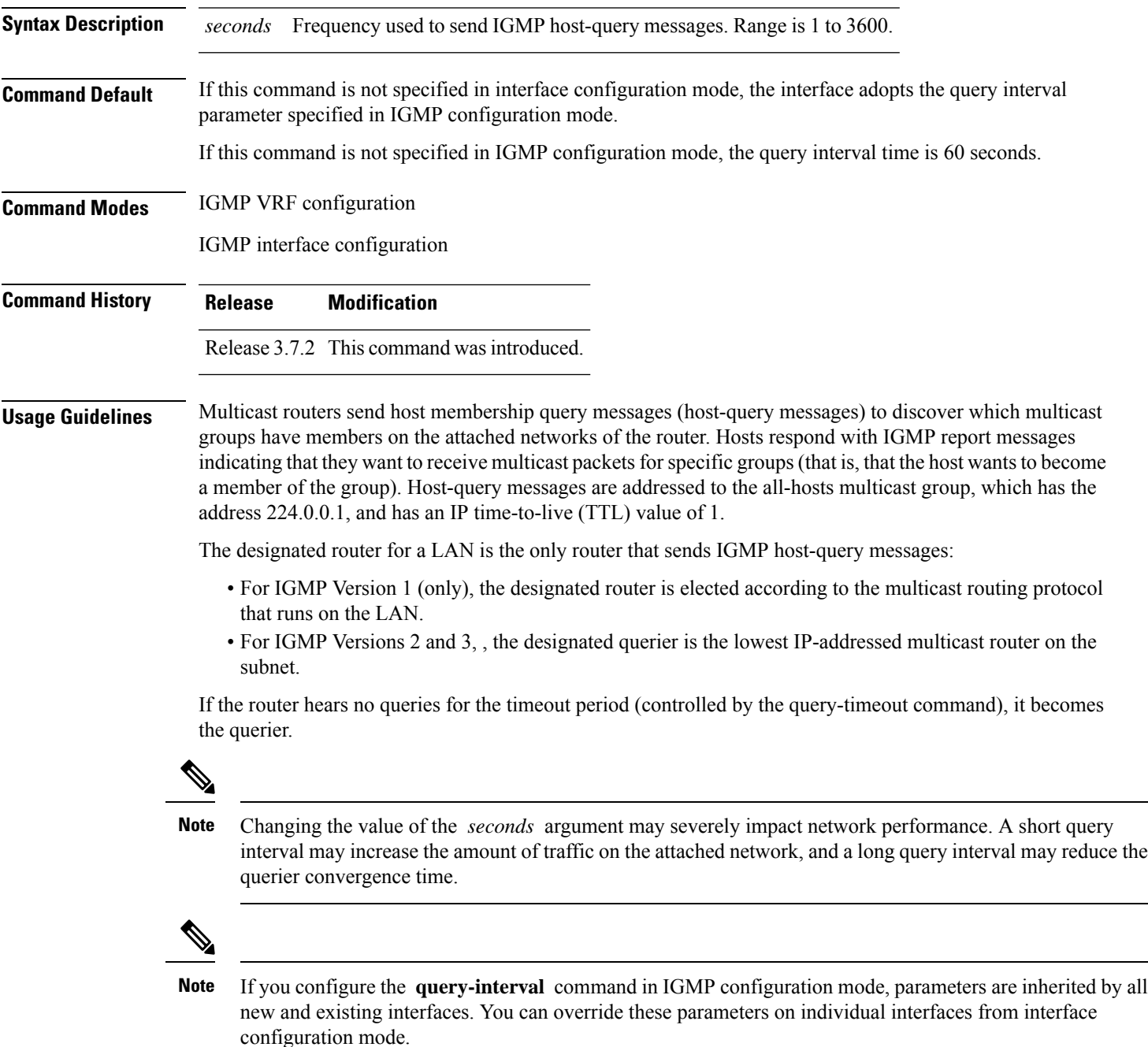

#### **Task ID Task ID Operations** multicast read, write

**Examples** This example shows how to change the frequency at which the designated router sends IGMP host-query messages to 2 minutes:

> RP/0/RSP0/CPU0:router(config)# **router igmp** RP/0/RSP0/CPU0:router(config-igmp)# **interface gigabitEthernet**

#### **0/1/0/0**

RP/0/RSP0/CPU0:router(config-igmp-default-if)# **query-interval 120**

**Related Commands Command Description hello-interval (PIM)** Configures the frequency of PIM hello messages. Configures the timeout value before the router takes over as the querier for the interface. query-timeout Displays the multicast groups that are directly connected to the router and that were learned through IGMP. show igmp [groups,](#page-41-0) on page 42

# <span id="page-32-0"></span>**query-max-response-time**

To configure the maximum response time advertised in Internet Group Management Protocol (IGMP) queries, use the **querymax-response-time** command in the appropriate configuration mode. To return to the default behavior, use the **no** form of this command.

**query-max-response-time** *seconds*

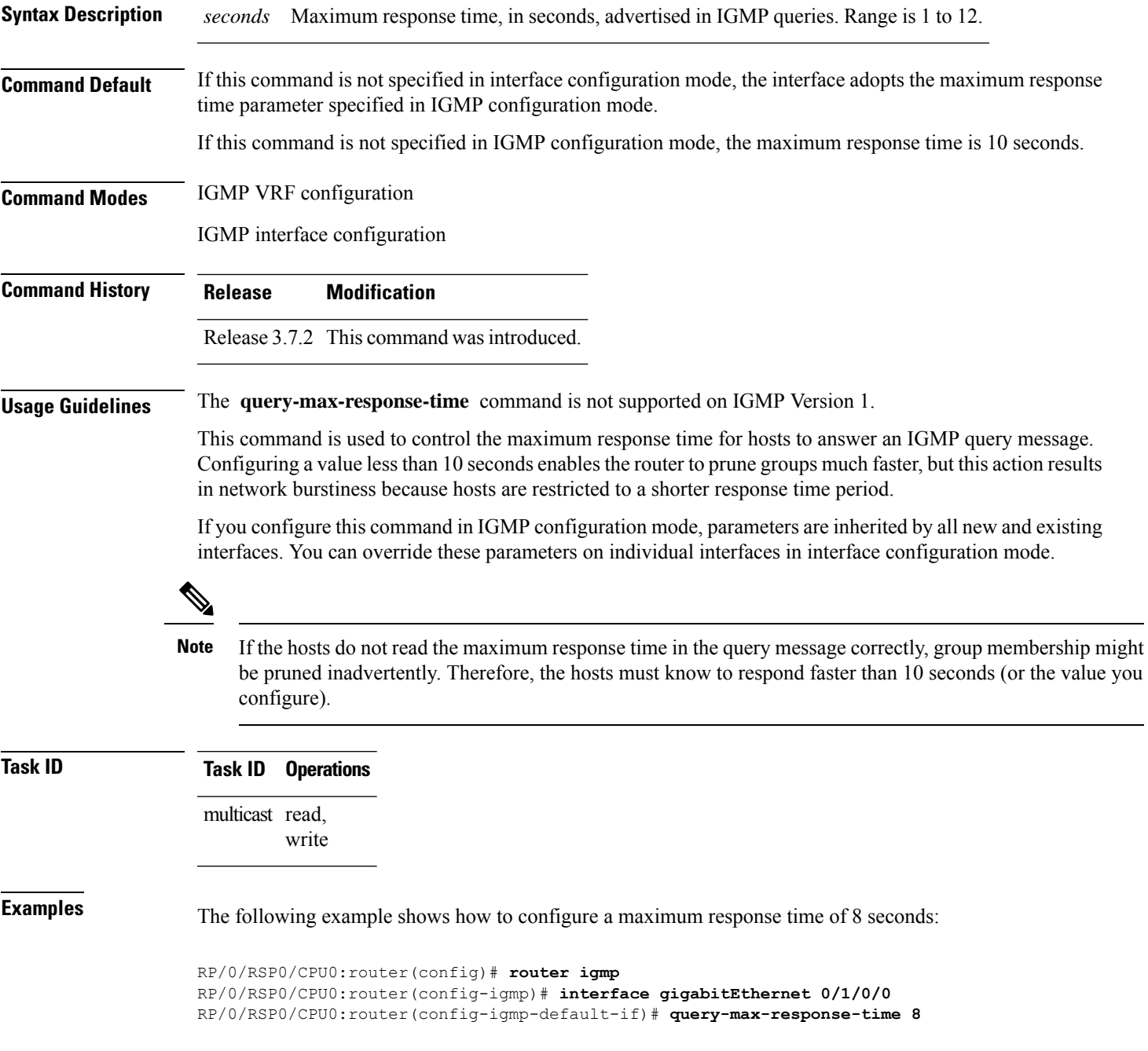

#### **Related Comma**

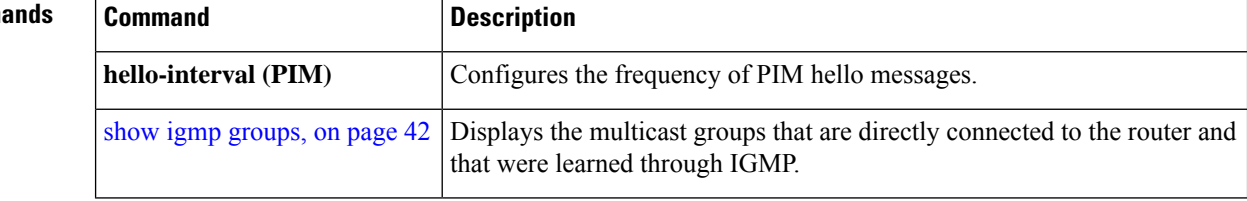

#### <span id="page-34-0"></span>**query-timeout**

To configure the timeout value before the router takes over as the querier for the interface, use the **query-timeout** command in the appropriate configuration mode. To return to the default behavior, use the **no** form of this command.

**query-timeout** *seconds*

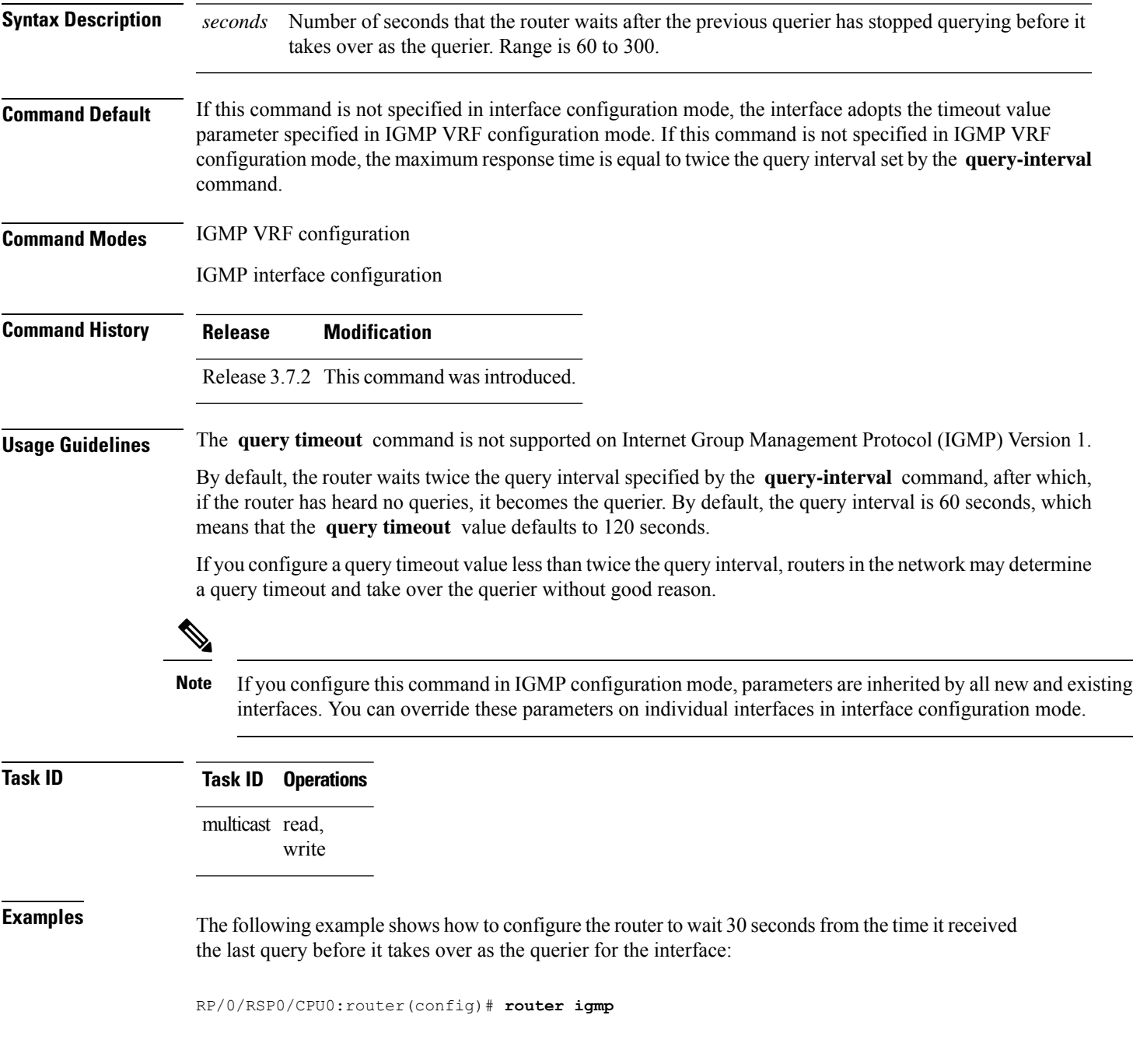

RP/0/RSP0/CPU0:router(config-igmp)# **interface gigabitEthernet 0/1/0/0** RP/0/RSP0/CPU0:router(config-igmp-default-if)# **query-timeout 30**

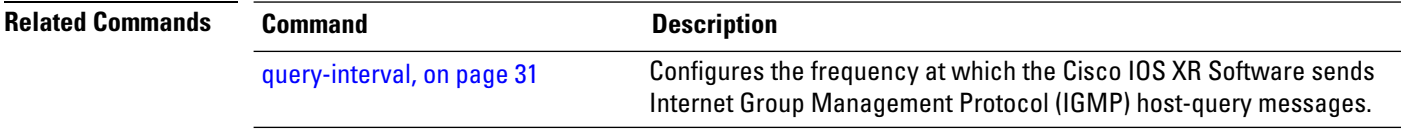

### <span id="page-36-0"></span>**robustness-count**

To set the robustness variable to tune for expected packet loss on a network, use the **robustness-count** command in the appropriate configuration mode. To return to the default setting, use the **no** form of this command.

**robustness-count** *count*

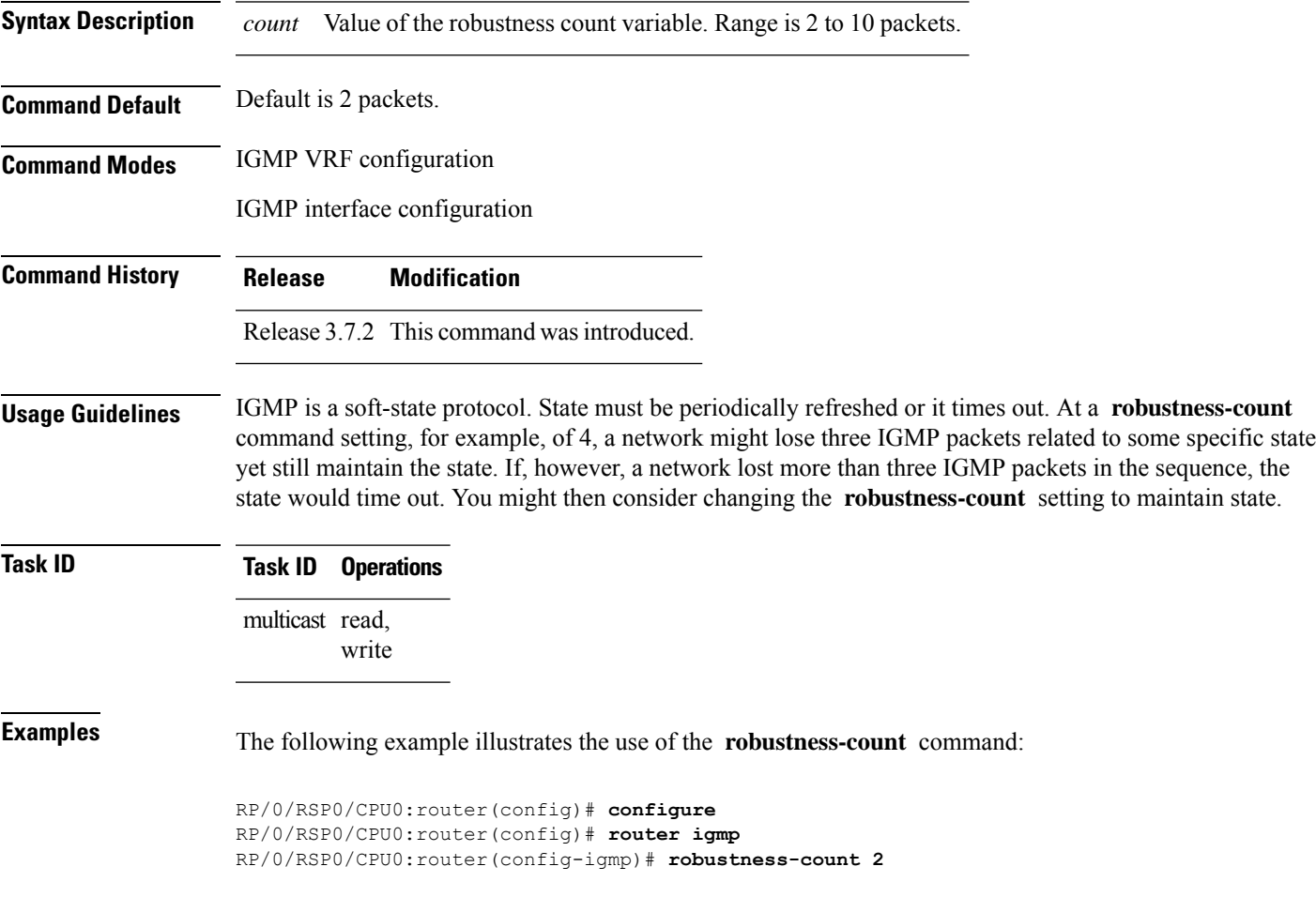

#### <span id="page-37-0"></span>**router**

To disable or enable Internet Group Management Protocol (IGMP) membership tracking, use the **router** command in the appropriate configuration mode. To return to the default behavior, use the **no** form of this command.

**router** {**disable** | **enable**}

**Syntax Description disable** Turns off IGMP membership tracking. **enable** Turns on IGMP membership tracking.

**Command Default** If this command is not specified in IGMP VRF configuration mode, router functionality is enabled on all interfaces.

**Command Modes** IGMP interface configuration

**Command History Release Modification**

Release 3.7.2 This command was introduced.

**Usage Guidelines** The **router** command is used to enable and disable the IGMP router functionality on a specific interface. For instance, IGMP stops queries from an interface when the router functionality is disabled on that interface. Disabling IGMProuter functionality does not prevent local group membership from being announced through the group membership report.

**Note**

This command is useful if you want to disable or enable IGMP interfaces that have been previously enabled through the **multicast-routing** command.

**Task ID Task ID Operations** multicast read, write

**Examples** The following example shows how to enable IGMP membership tracking functionality on all multicast enabled interfaces, except Packet-over-SONET/SDH (POS) interface 0/1/0/0:

> RP/0/RSP0/CPU0:router(config)# **router igmp** RP/0/RSP0/CPU0:router(config-igmp)# **interface gigabitEthernet 0/1/0/0** RP/0/RSP0/CPU0:router(config-igmp-default-if)# **router enable**

I

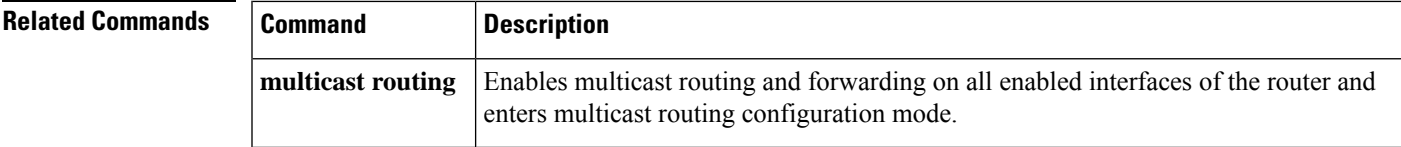

# <span id="page-39-0"></span>**router igmp**

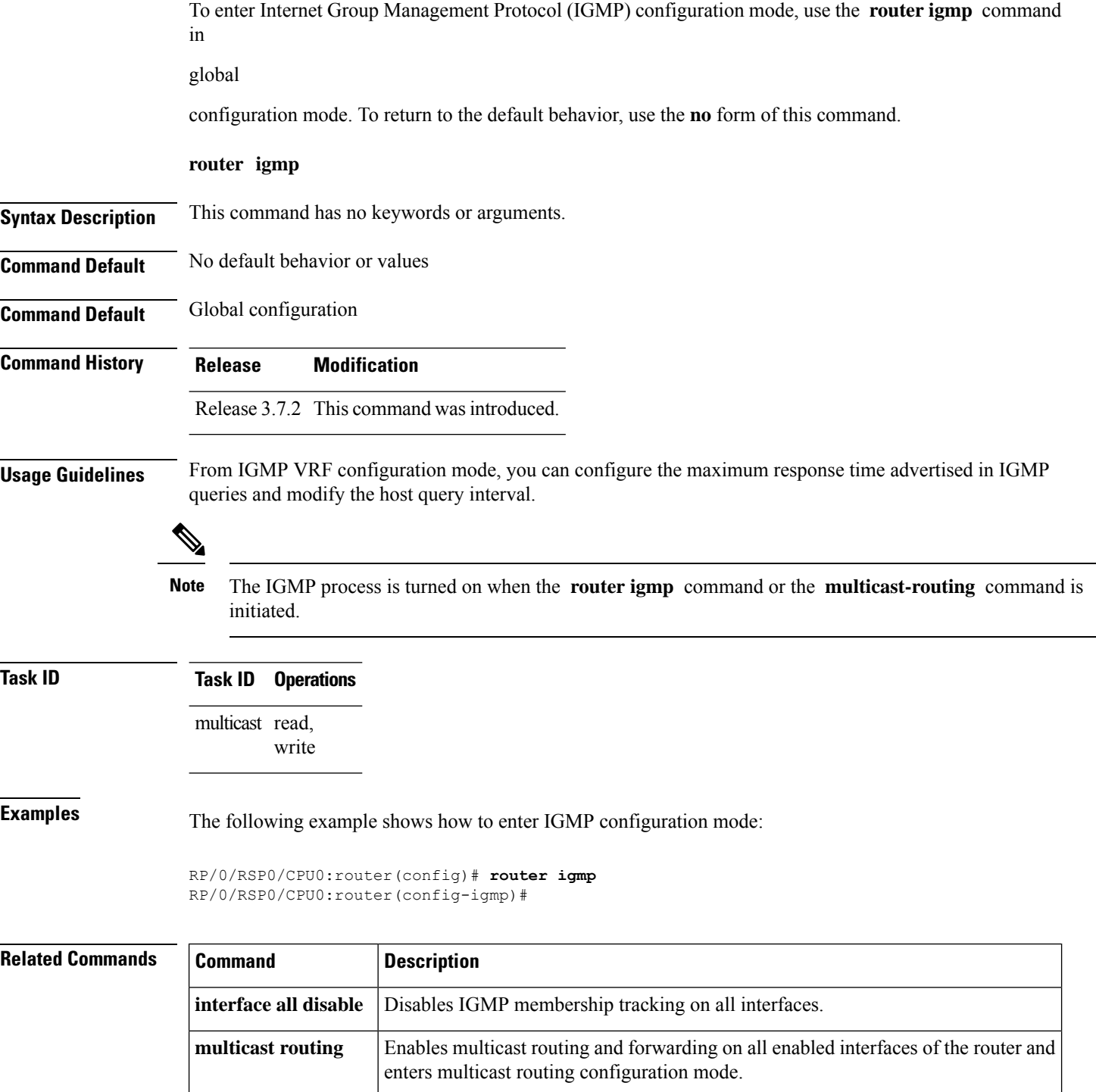

#### <span id="page-40-0"></span>**router igmp vrf**

To configure route-policy to be used to map the bandwidth profile, use the **router igmp vrf** command in the Global Configuration mode. To disable this feature, use the **no** form of this command.

**router igmp vrf** *vrf\_name* {**traffic** | **profile***profile\_name*}

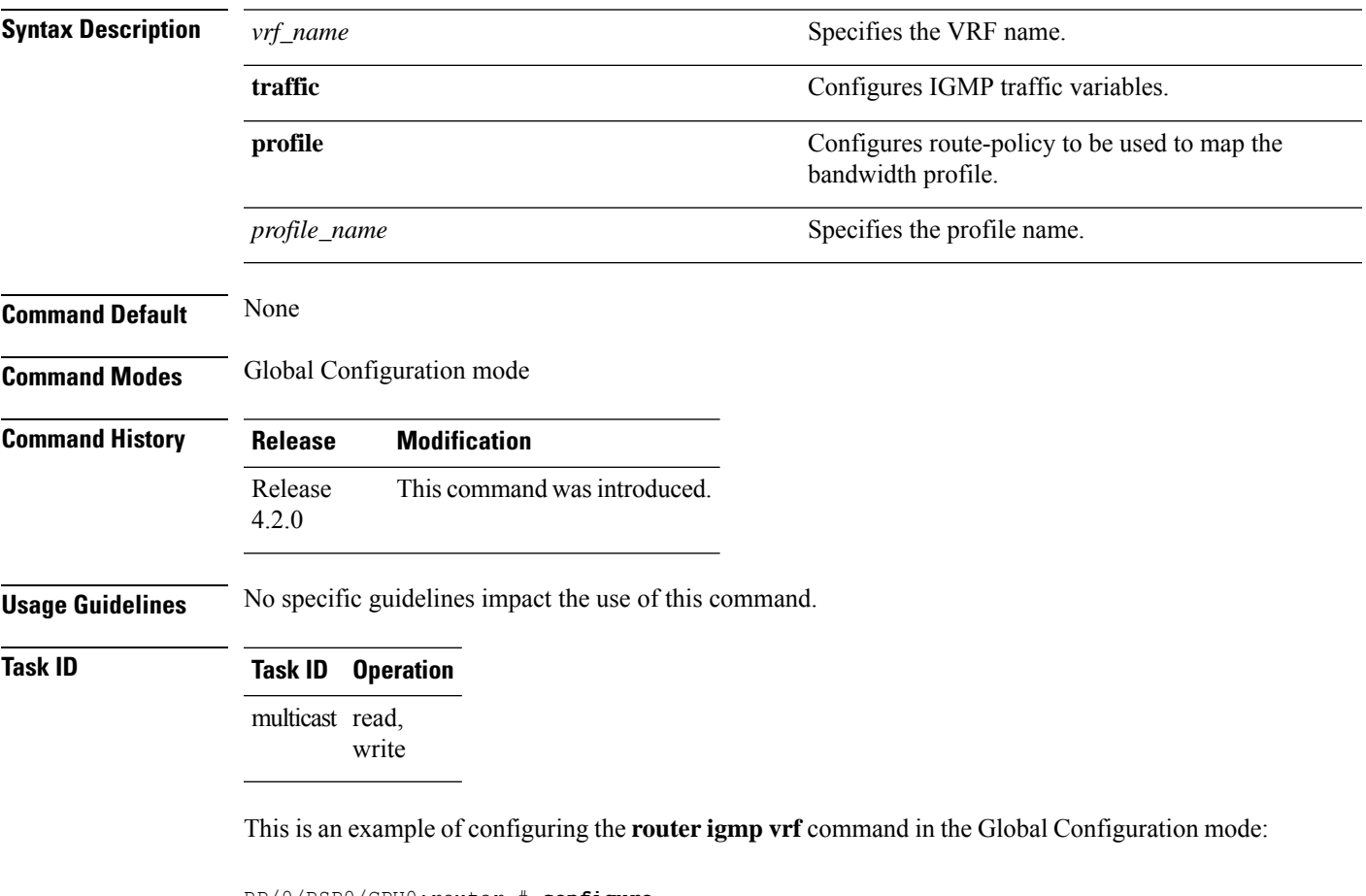

RP/0/RSP0/CPU0:router # **configure** RP/0/RSP0/CPU0:router(config)# **router igmp vrf vrf1** RP/0/RSP0/CPU0:router(config)# **router igmp vrf vrf1 traffic profile prof-name**

# <span id="page-41-0"></span>**show igmp groups**

To display the multicast groups that are directly connected to the router and that were learned through Internet Group Management Protocol (IGMP), use the **show igmp groups** command in

EXEC

mode.

**show igmp** [**vrf** *vrf-name*] **groups** [{*group-address* | *type interface-path-id* | **not-active** | **summary**}] [**detail**] [**explicit**]

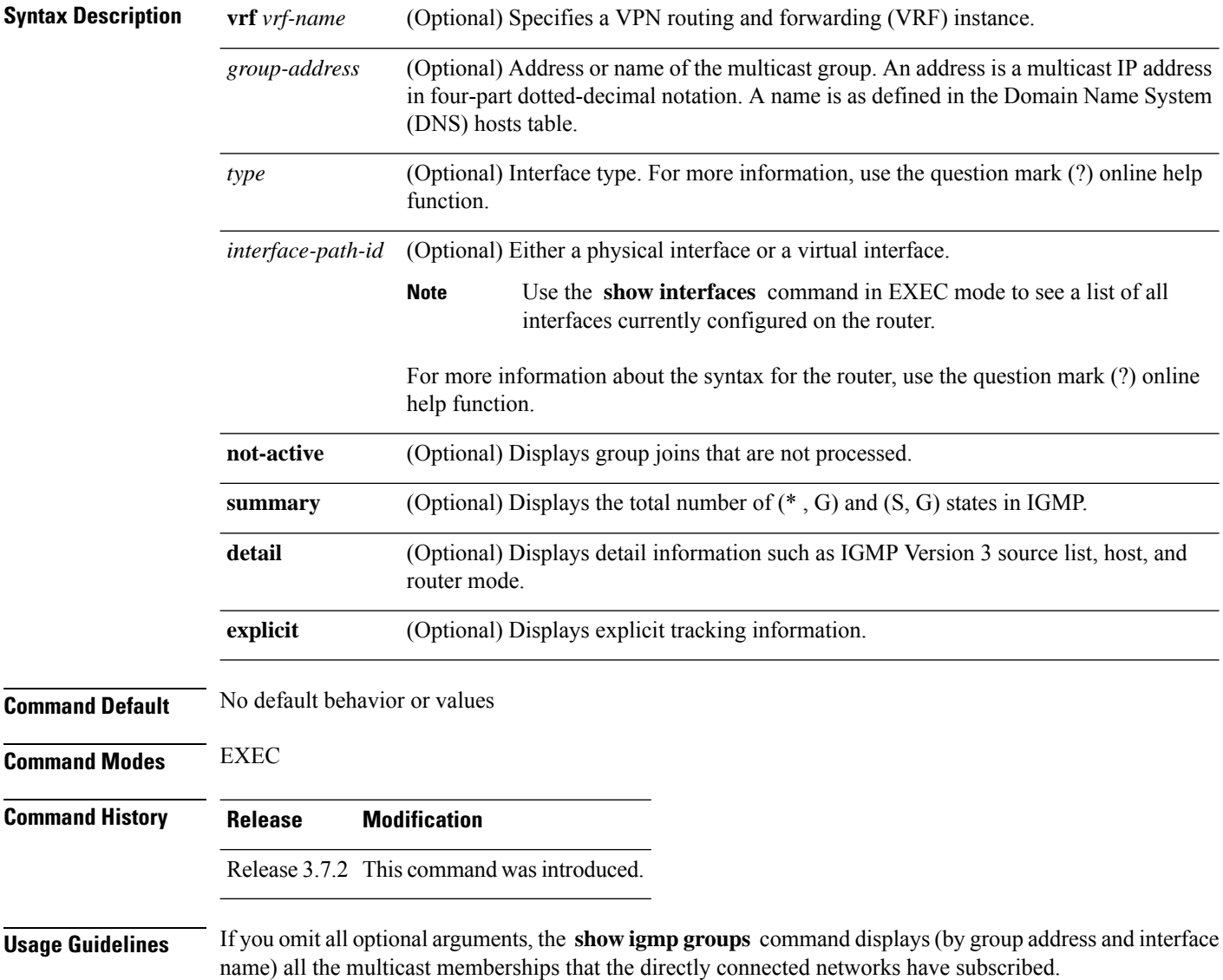

#### **Task ID Task ID Operations**

multicast read

**Examples** The following is sample output from the **show igmp groups** command on a specific (tenGigE) interface:

RP/0/RSP0/CPU0:router# **show igmp groups tenGigE 0/4/0/0**

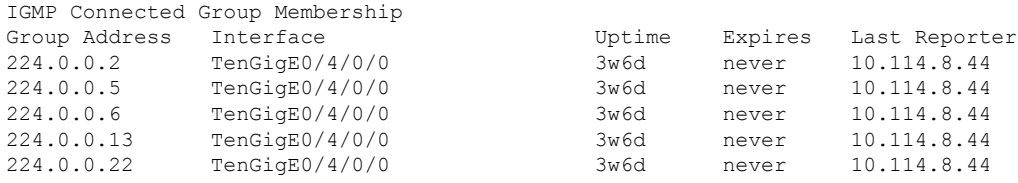

This table describes the significant fields shown in the display.

**Table 1: show igmp groups Field Descriptions**

| <b>Field</b>     | <b>Description</b>                                                                                  |
|------------------|----------------------------------------------------------------------------------------------------|
| Group<br>Address | Address of the multicast group.                                                                     |
| Interface        | Interface through which the group is reachable.                                                     |
| Uptime           | How long (in hours, minutes, and seconds) this multicast group has been known.                      |
| Expires          | How long (in hours, minutes, and seconds) until the entry is removed from the IGMP groups<br>table. |
| Last Reporter    | Last host to report being a member of the multicast group.                                          |

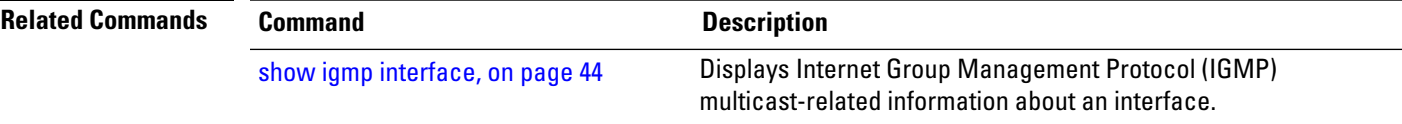

### <span id="page-43-0"></span>**show igmp interface**

To display Internet Group Management Protocol (IGMP) multicast-related information about an interface, use the **show igmp interface** command in EXEC

mode.

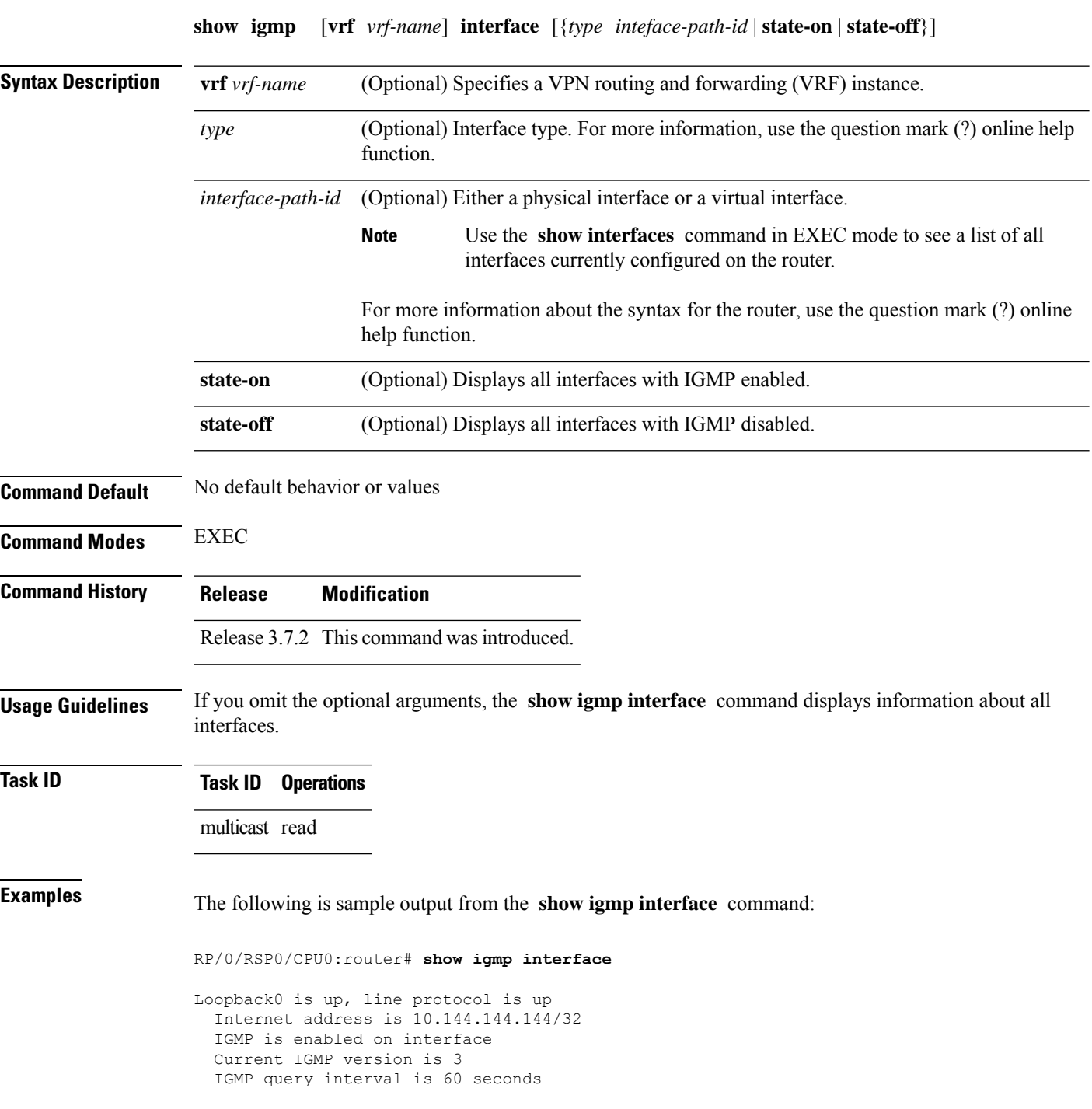

IGMP querier timeout is 125 seconds IGMP max query response time is 10 seconds Last member query response interval is 1 seconds IGMP activity: 3 joins, 0 leaves IGMP querying router is 10.144.144.144 (this system) TenGigE0/4/0/0 is up, line protocol is up Internet address is 10.114.8.44/24 IGMP is enabled on interface Current IGMP version is 3 IGMP query interval is 60 seconds IGMP querier timeout is 125 seconds IGMP max query response time is 10 seconds Last member query response interval is 1 seconds IGMP activity: 9 joins, 4 leaves IGMP querying router is 10.114.8.11 Bundle-Ether16.162 is up, line protocol is up Internet address is 10.194.8.44/24 IGMP is disabled on interface Bundle-Ether16.163 is up, line protocol is up Internet address is 10.194.12.44/24 IGMP is disabled on interface GigabitEthernet0/1/0/2 is up, line protocol is up Internet address is 10.147.4.44/24 IGMP is enabled on interface Current IGMP version is 3 IGMP query interval is 60 seconds IGMP querier timeout is 125 seconds IGMP max query response time is 10 seconds Last member query response interval is 1 seconds IGMP activity: 6 joins, 0 leaves IGMP querying router is 10.147.4.44 (this system) GigabitEthernet0/1/0/8 is up, line protocol is up Internet address is 10.146.4.44/24 IGMP is enabled on interface Current IGMP version is 3 IGMP query interval is 60 seconds IGMP querier timeout is 125 seconds IGMP max query response time is 10 seconds Last member query response interval is 1 seconds IGMP activity: 5 joins, 0 leaves IGMP querying router is 10.146.4.44 (this system) GigabitEthernet0/1/0/18 is up, line protocol is up Internet address is 10.194.4.44/24 IGMP is enabled on interface Current IGMP version is 3 IGMP query interval is 60 seconds IGMP querier timeout is 125 seconds IGMP max query response time is 10 seconds Last member query response interval is 1 seconds IGMP activity: 7 joins, 2 leaves IGMP querying router is 10.194.4.19 GigabitEthernet0/1/0/23 is up, line protocol is up Internet address is 10.114.4.44/24 IGMP is enabled on interface Current IGMP version is 3 IGMP query interval is 60 seconds IGMP querier timeout is 125 seconds IGMP max query response time is 10 seconds Last member query response interval is 1 seconds IGMP activity: 9 joins, 4 leaves IGMP querying router is 10.114.4.11 GigabitEthernet0/1/0/27 is up, line protocol is up Internet address is 10.145.4.44/24 IGMP is enabled on interface

```
Current IGMP version is 3
IGMP query interval is 60 seconds
IGMP querier timeout is 125 seconds
IGMP max query response time is 10 seconds
Last member query response interval is 1 seconds
IGMP activity: 7 joins, 2 leaves
IGMP querying router is 10.145.4.44 (this system)
```
This table describes the significant fields shown in the display.

#### **Table 2: show igmp interface Field Descriptions**

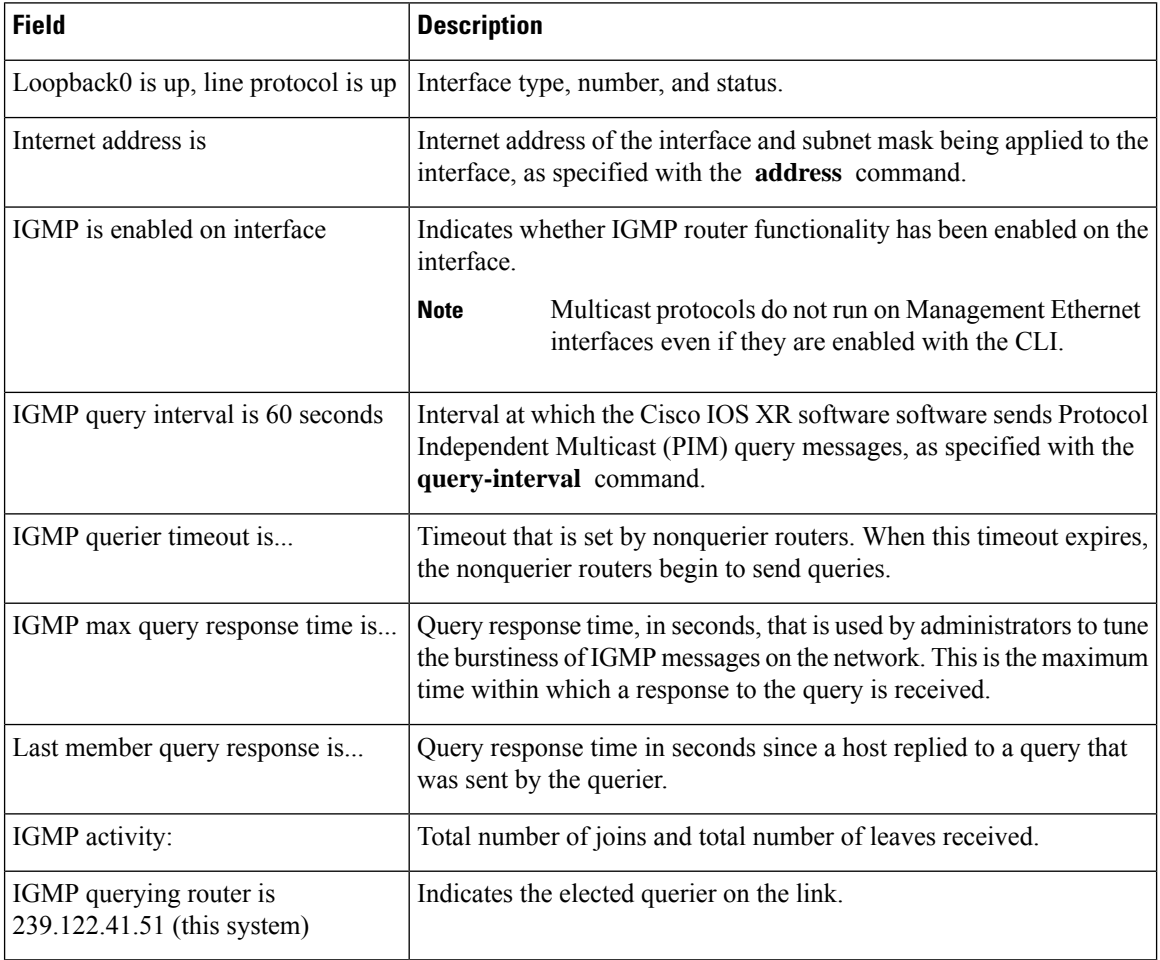

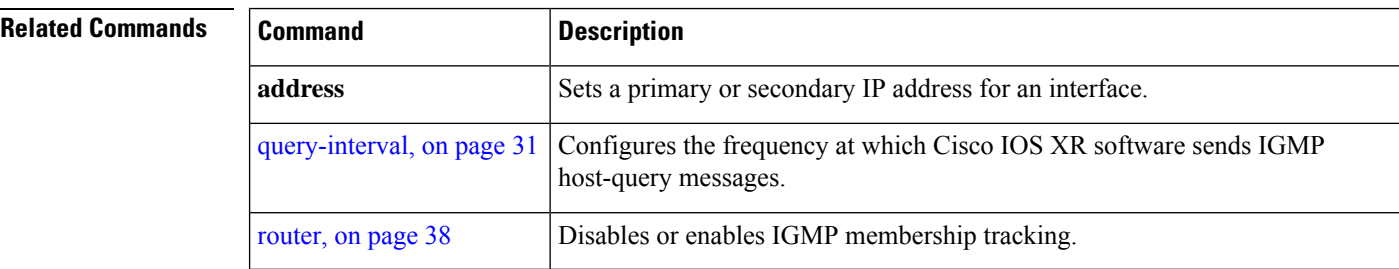

.

#### <span id="page-46-0"></span>**show igmp nsf**

To display the state of the nonstop forwarding (NSF) operation in Internet Group Management Protocol (IGMP), use the **show igmp nsf** command in EXEC mode

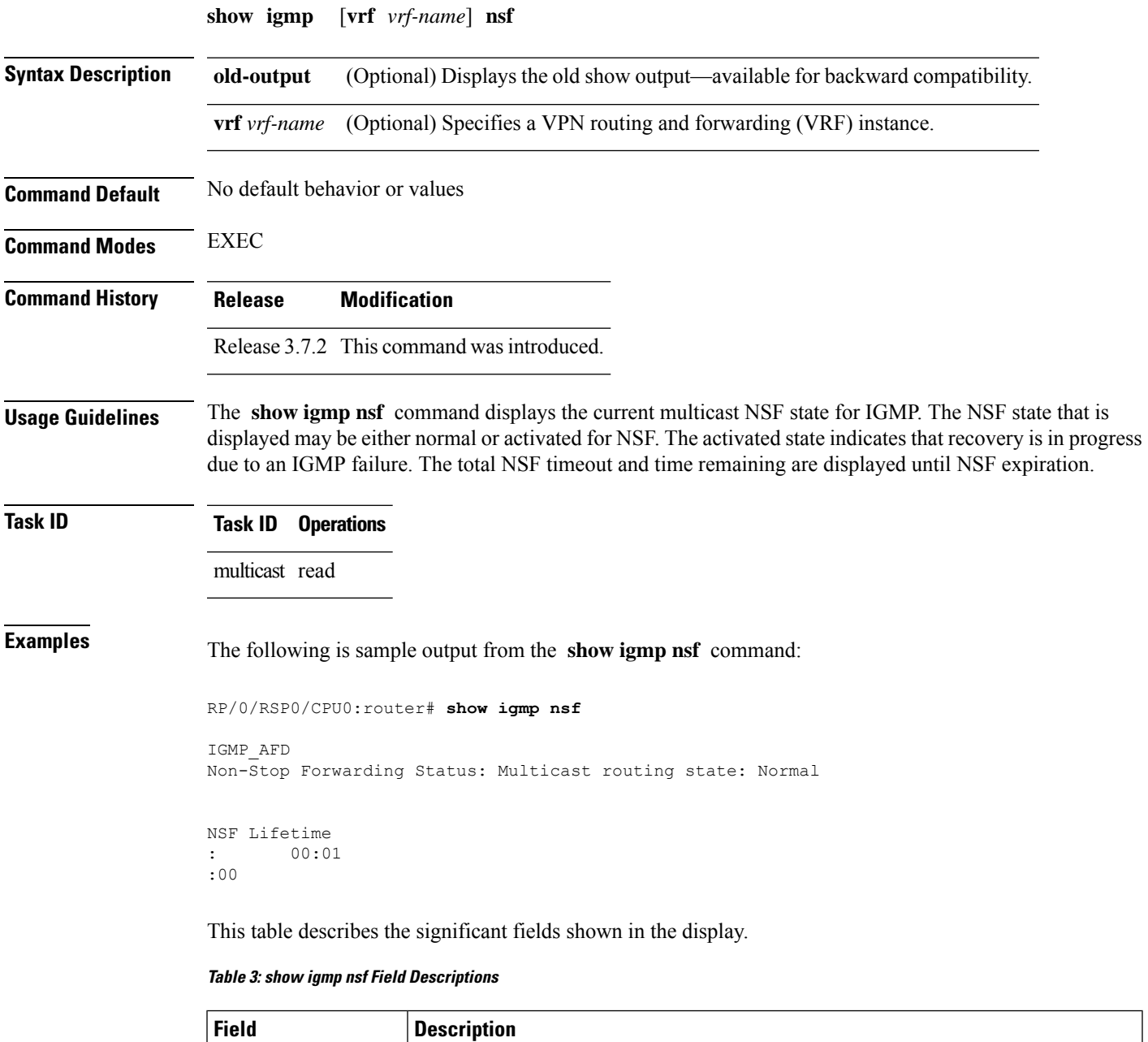

Multicast routing state | Multicast NSF status of IGMP (Normal or Non-Stop Forwarding Activated).

I

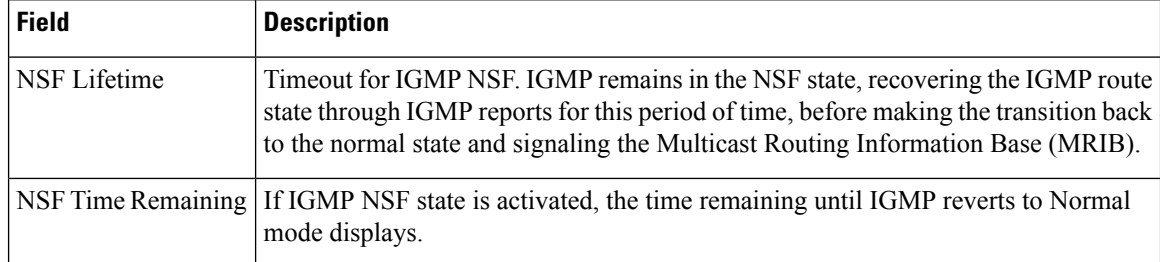

#### **Related Commands**

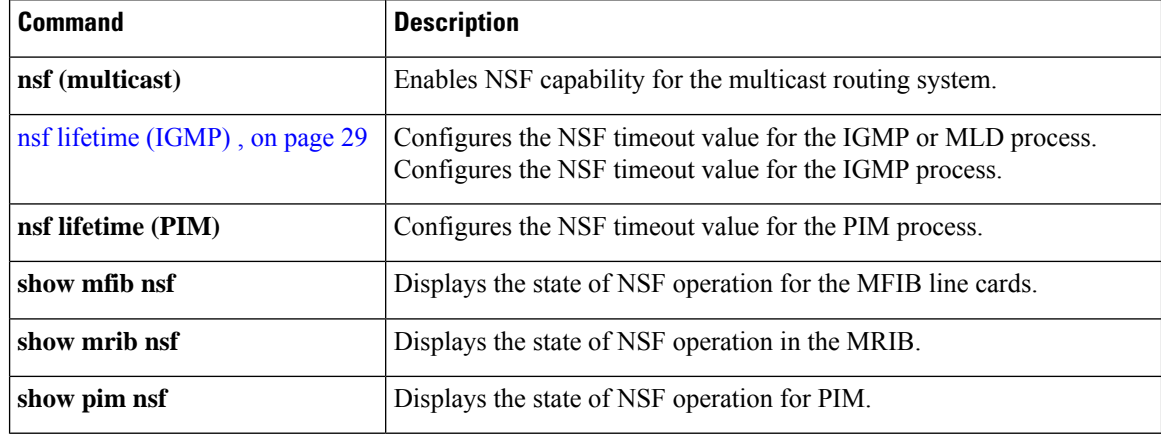

.

# <span id="page-48-0"></span>**show igmp nsr**

To display the nonstop routing (NSR) information in Internet Group Management Protocol (IGMP), use the **show igmp nsr** command in EXEC mode

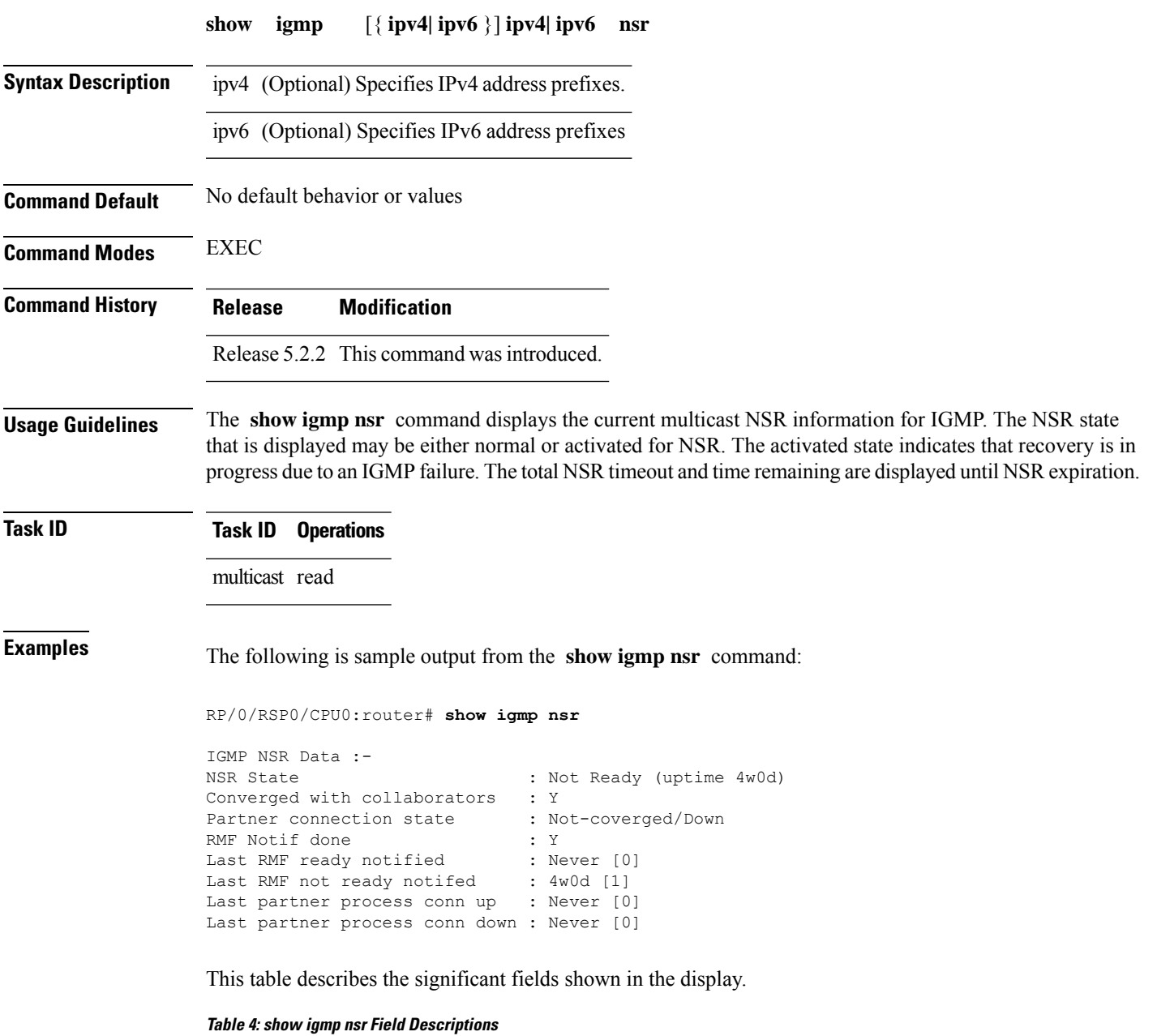

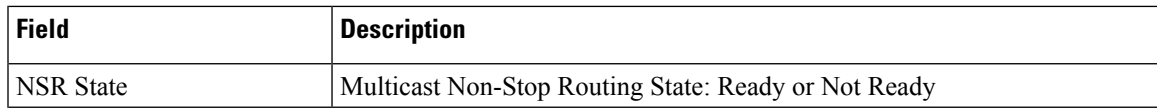

I

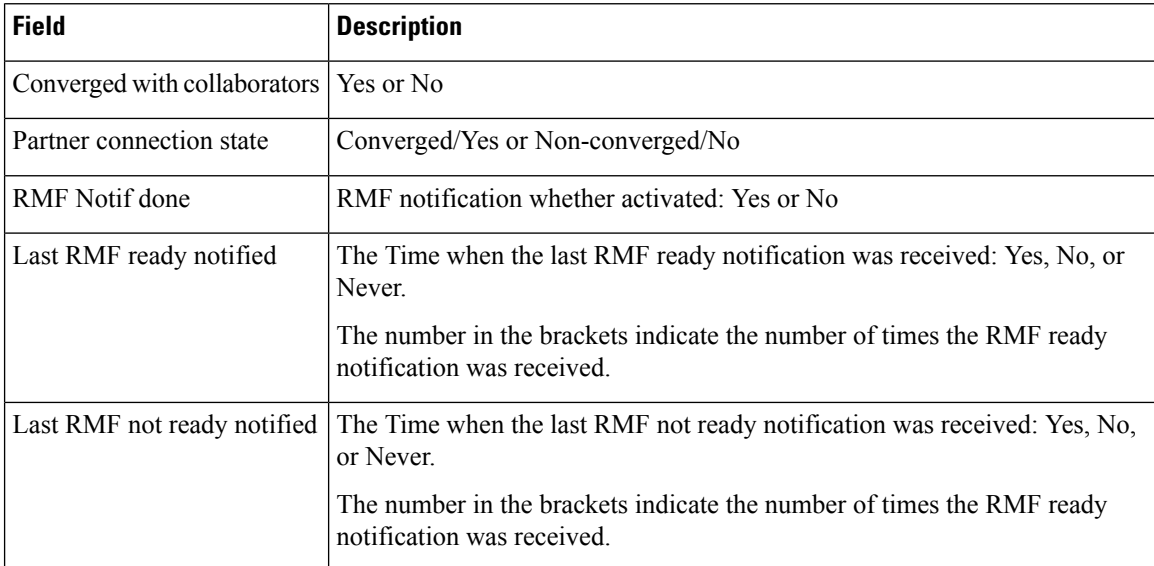

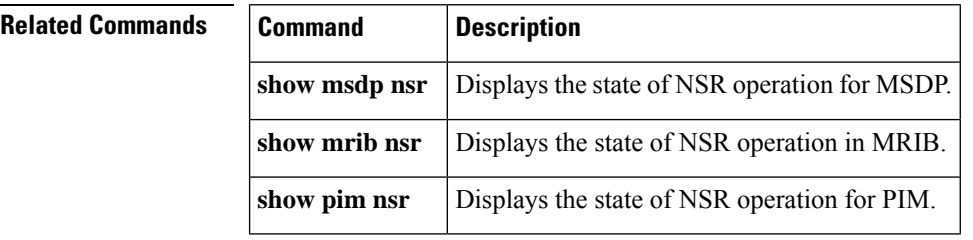

### <span id="page-50-0"></span>**show igmp summary**

.

To display group membership information for Internet Group Management Protocol (IGMP), use the **show igmp summary** command in EXEC mode

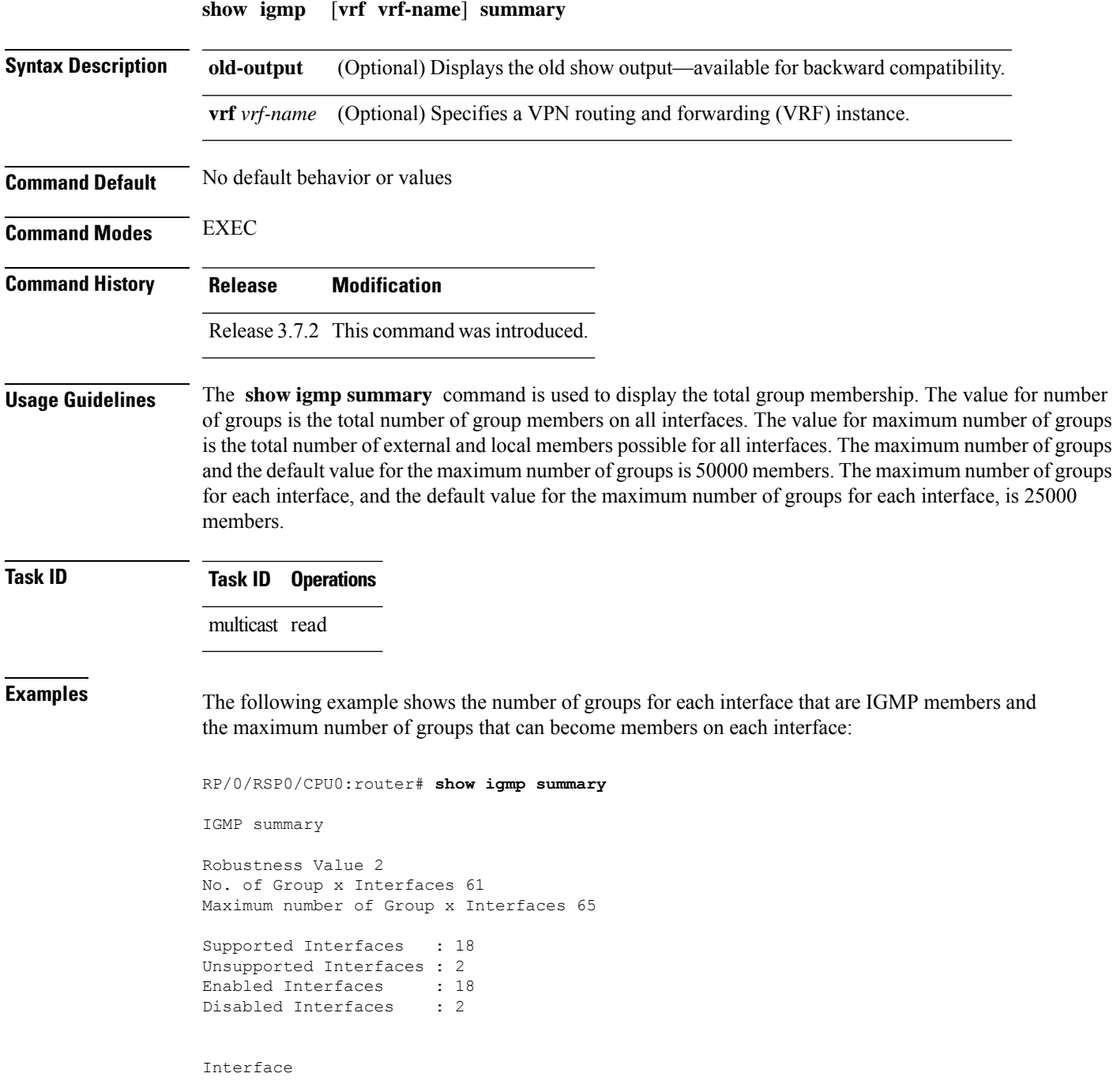

Grp No Max Grp No Bundle-Ether28.1 3 5<br>MamtEther28.1 3 5 MgmtEth0/RSP0/CPU0/0  $\Omega$ 5 Loopback0 4 5 MgmtEth0/RP1/CPU0/0 0 5 Bundle-Ether28 3 5 Bundle-Ether28 3 5 Bundle-Ether28.1 3  $5<sub>5</sub>$ Bundle-Ether28.2 3 5 Bundle-Ether28.3 3 5 MgmtEth0 /RP1 /CPU0 /0 0 5 GigabitEthernet0/1 /5/0 3 5 GigabitEthernet0/1 /5/1 5 5 GigabitEthernet0 /1 /5  $/2$ 5  $\overline{5}$ GigabitEthernet0 /6/5 /1  $3 \qquad \qquad 5$ GigabitEthernet0 /6/5  $\begin{array}{c} \n/2 \\ \n3 \n\end{array}$ 3 5 GigabitEthernet0 /6/5  $\begin{array}{c} \n/7 \\
3\n\end{array}$  $\overline{5}$ 

This table describes the significant fields shown in the display.

#### **Table 5: show igmp summary Field Descriptions**

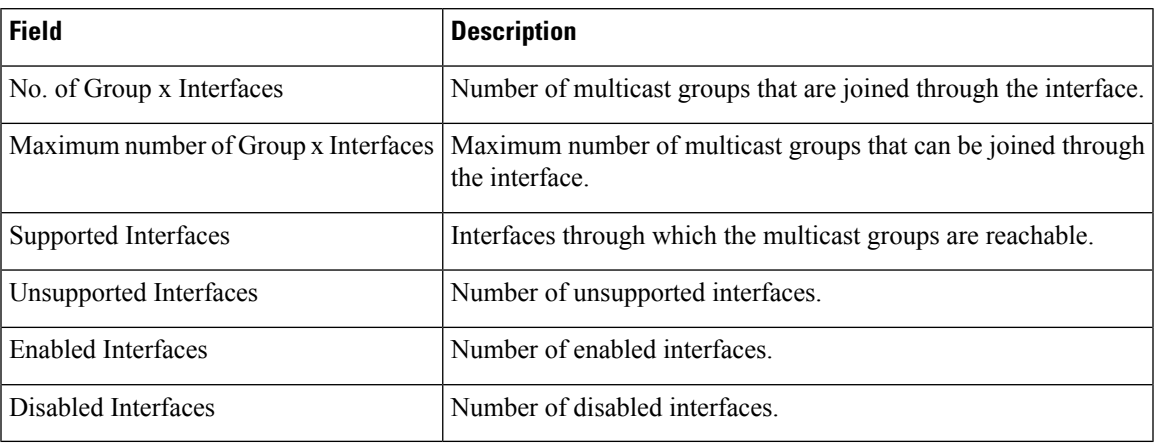

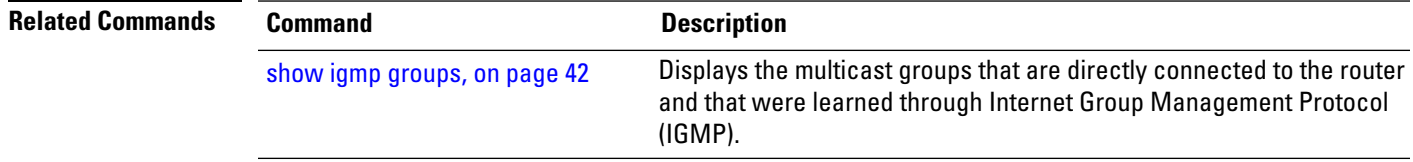

#### <span id="page-53-0"></span>**show igmp ssm map**

.

To query the source-specific mapping (SSM) state, use the **show igmp ssm map** command in

EXEC mode

**show igmp** [**vrf** *vrf-name*] **ssm map** [*group-address*] [**detail**]

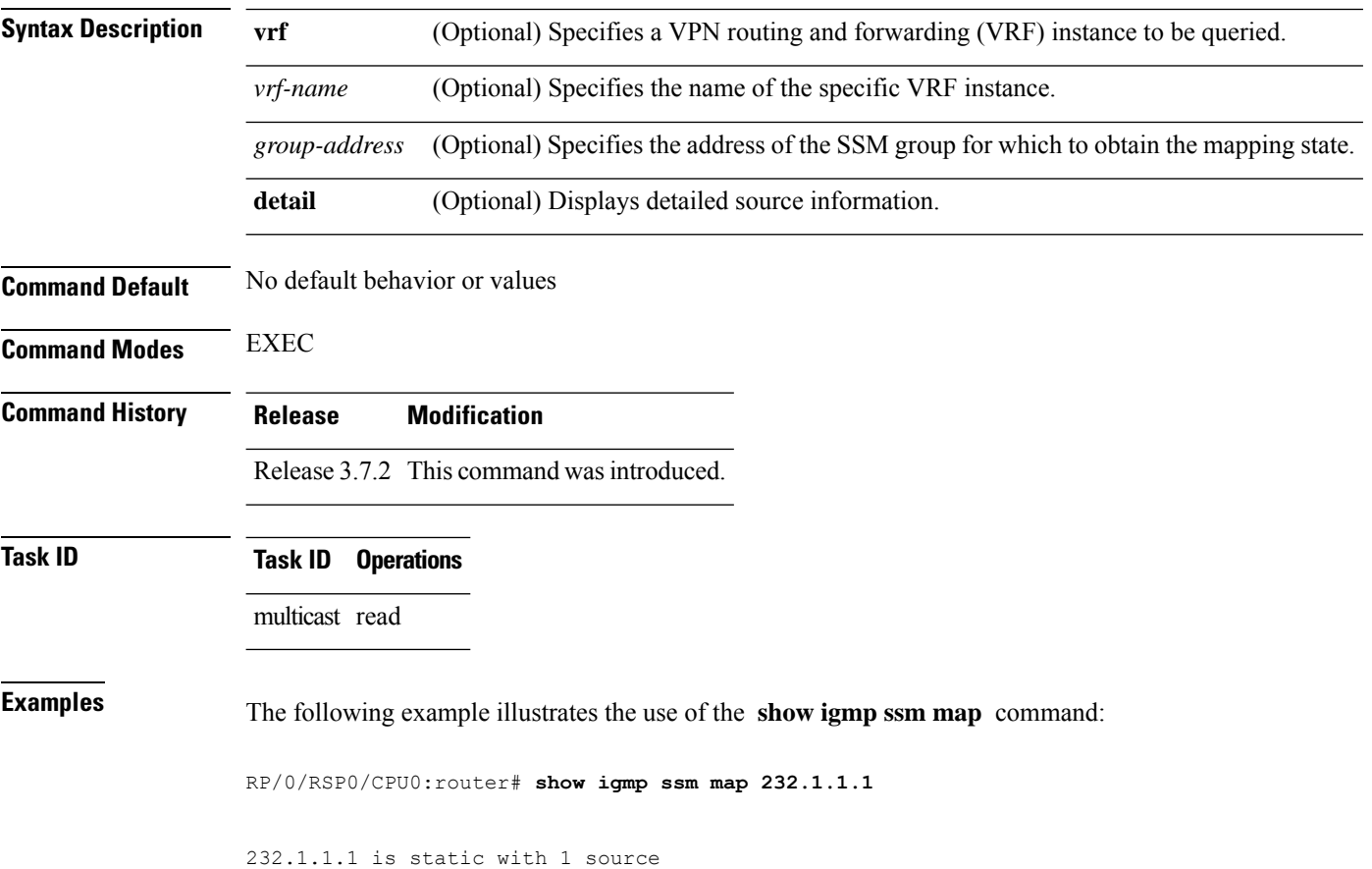

# <span id="page-54-0"></span>**show igmp traffic**

.

To display all the Internet Group Management Protocol (IGMP) traffic-related counters, use the **show igmp traffic** command in EXEC mode

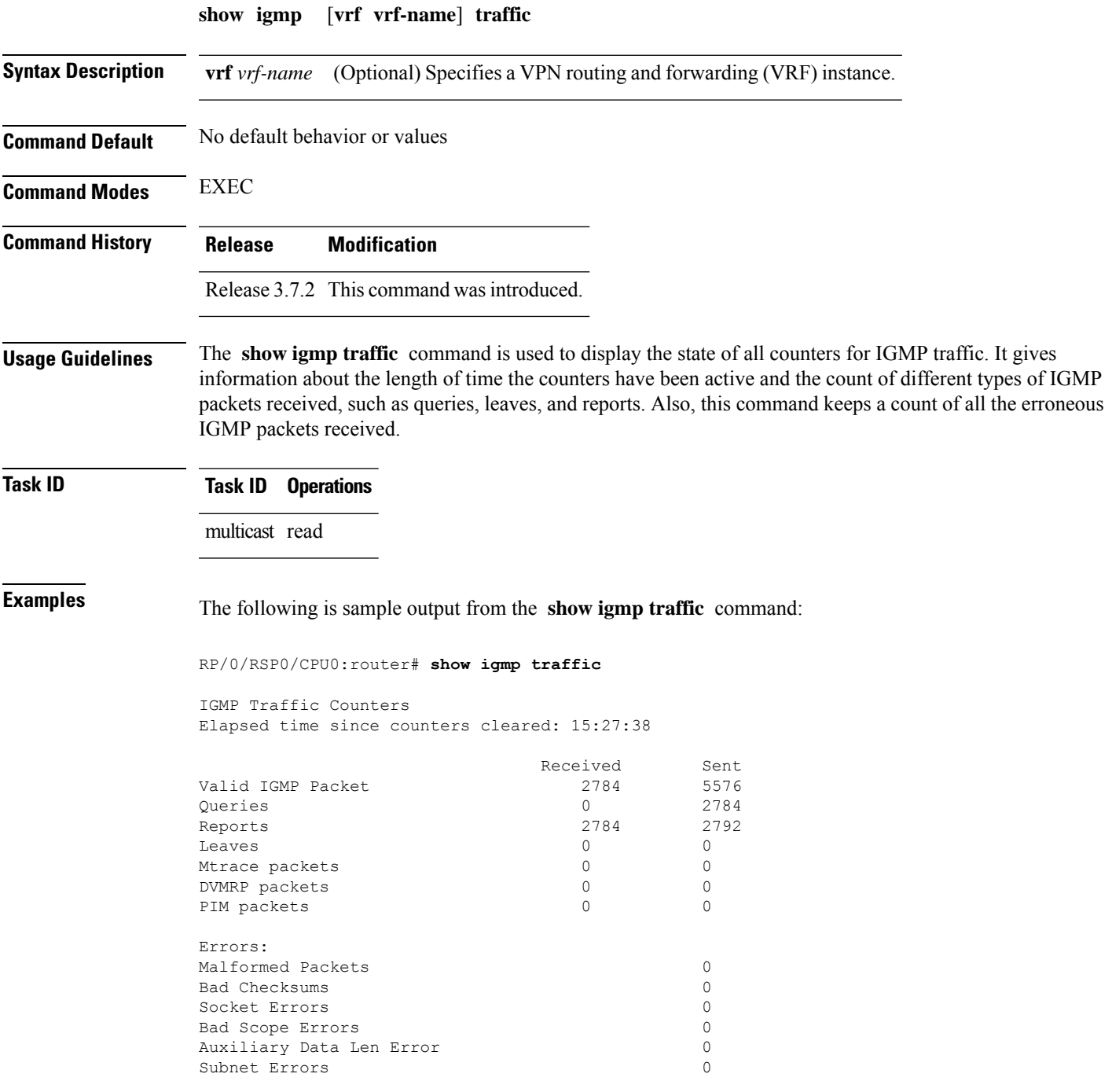

Packets dropped due to invalid socket 0 Packets which couldn't be accessed 0

This table describes the significant fields shown in the display for the **show igmp traffic** command.

**Table 6: show igmp traffic Field Descriptions**

| <b>Field</b>              | <b>Description</b>                                                                                                    |
|---------------------------|----------------------------------------------------------------------------------------------------|
| Valid IGMP Packet         | Total number of valid protocol packets sent and received. Valid packet types<br>include:                                                                                                    |
|                           | • Queries                                                                                                    |
|                           | • Membership reports                                                                                                    |
|                           | • Leaves                                                                                                    |
| Queries                   | Total number of query packets sent and received. IP Multicast routers send<br>queries to determine the multicast reception state of neighboring interfaces.                                                                                                    |
| Reports                   | Total number of membership report packets received. Membership reports<br>indicate either the current multicast reception state of a neighboring interface<br>or a change to that state.                                                                                                    |
| Leaves                    | Total number of leaves received. A leave group packet indicates a neighboring<br>interface no longer has multicast reception state for a particular group.                                                                                                    |
| Mtrace packets            | Total number of Mtrace packets sent and received. Mtrace traces the route<br>from a receiver to a source using a particular multicast address.                                                                                                    |
| <b>DVMRP</b> packets      | Total number of Distance Vector Multicast Routing Protocol (DVMRP) packets<br>sent and received. DVMRP is an Internet routing protocol that provides a<br>mechanism for connectionless datagram delivery to a group of hosts across an<br>internetwork. This protocol dynamically generates IP multicast delivery trees<br>using Reverse Path Multicasting. Packet type 0x13 indicates a DVMRP packet. |
| PIM packets               | Total number of sent and received Protocol Independent Multicast (PIM)<br>packets.                                                                                                    |
| <b>Malformed Packets</b>  | Total number of malformed packets received. A malformed packet is a packet<br>smaller than the smallest valid protocol packet.                                                                                                    |
| <b>Bad Checksums</b>      | Total number of packets received with a bad protocol header checksum.                                                                                                    |
| <b>Socket Errors</b>      | Total number of read and write failures on the protocol socket.                                                                                                    |
| <b>Bad Scope Errors</b>   | Total number of packets received with an invalid multicast scope.                                                                                                    |
|                           | IGMP has no invalid scopes; this counter, therefore, never<br><b>Note</b><br>increments in IGMP.                                                                                                    |
| Auxiliary Data Len Errors | Total number of packets received with a non-zero auxilary data length.                                                                                                    |

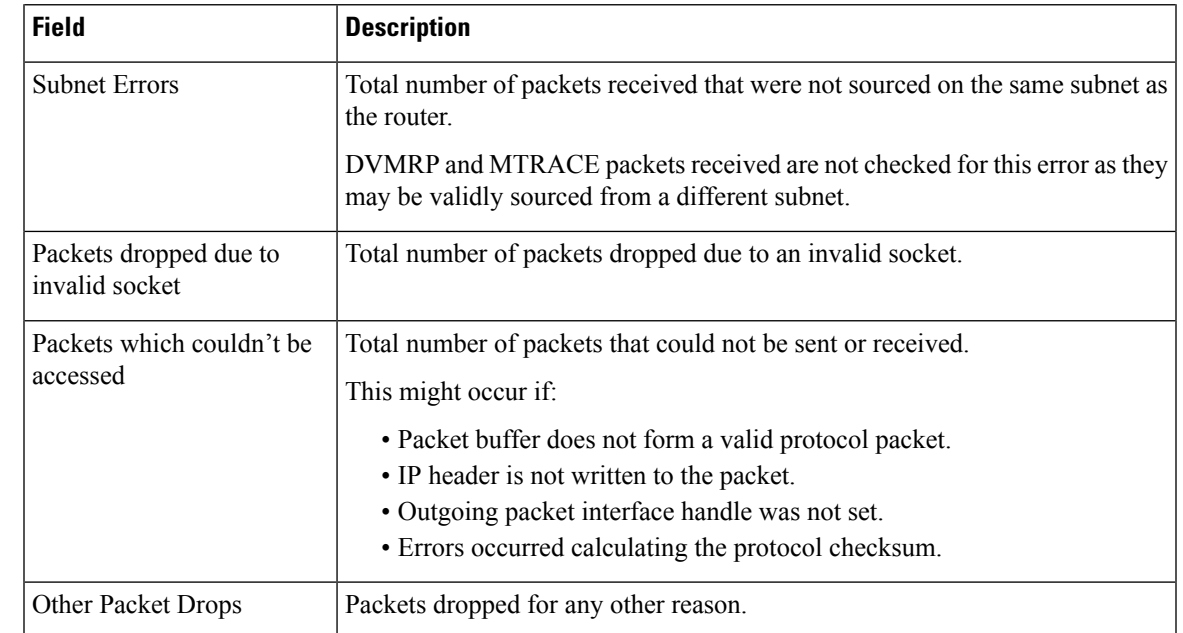

#### **Related Commands**

I

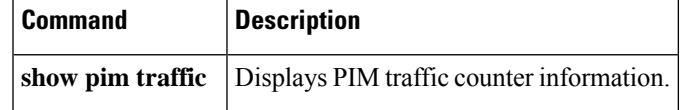

#### <span id="page-57-0"></span>**show igmp unicast-qos-adjust statistics**

To show the statistics of the unicast-qos-adjusted feature, use the **show igmp unicast-qos-adjust statistics** command in the EXEC mode.

**show igmp unicast-qos-adjust statistics**[ **interface** *type interface-path-id* ]

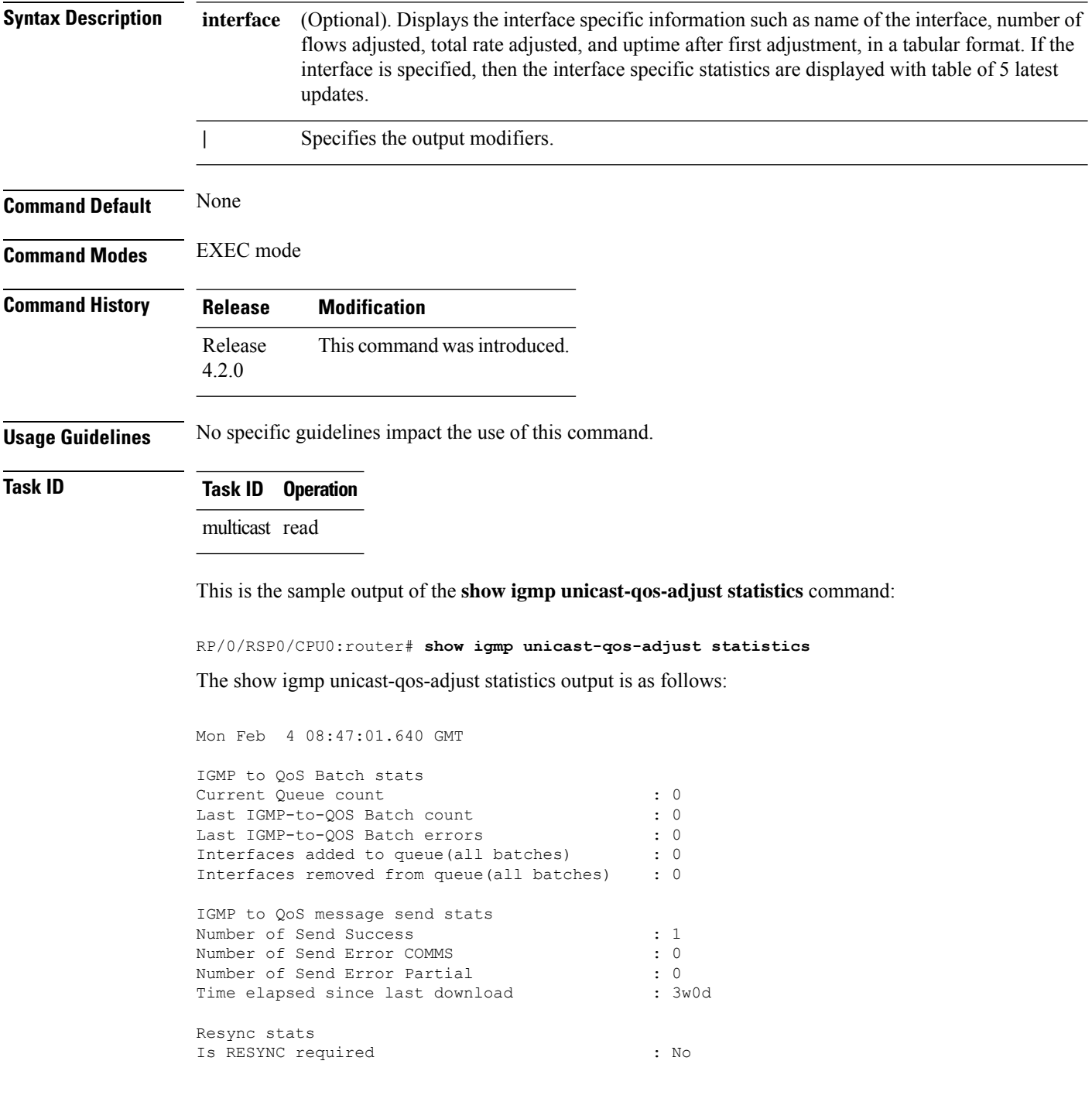

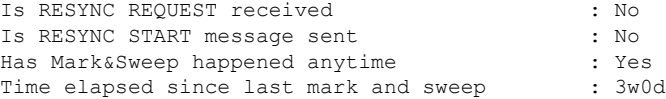

This table describes the significant fields shown in the display.

**Table 7: show igmp unicast-qos-adjust statistics Field Descriptions**

| <b>Field</b>                      | <b>Description</b>                                                                                                    |
|-----------------------------------|----------------------------------------------------------------------------------------------------|
| IGMP to QoS Batch stats           | Specifies the batch statistics details for IGMP to QoS, such as current queue<br>count, batch counter, batch errors, number of interfaces added to the queue, and<br>the number of interfaces removed from the queue.                                                                            |
| IGMP to QoS message<br>send stats | Specifies the send statistics details for IGMP to QoS, such as number of send<br>messages that was successful, number of send messages that had errored, number<br>of send messages that had partially errored, and time elapsed since the last<br>download.                                     |
| Resync stats                      | Specifies the detailed information on the resynchronization statistics, such as<br>whether resync is required, if the resync request was received, if the resync start<br>message was sent, if mark and sweep for the resync has taken place, and time<br>elapsed since the last mark and sweep. |

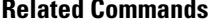

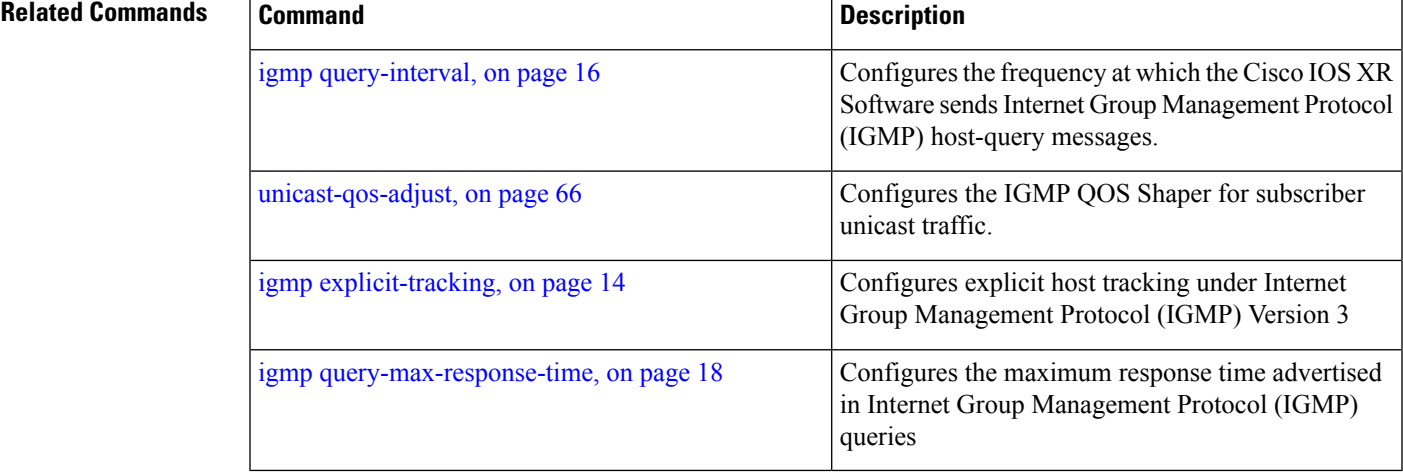

### <span id="page-59-0"></span>**show igmp vrf**

To show the igmp vrf specific information, use the **show igmp vrf** command in the EXEC mode.

**show igmpvrf** *vrf\_name*{**groups**|**interface** |**nsf** | **ranges**|**ssm** |**summary** | **traffic** |**unicast-qos-adjusted**}

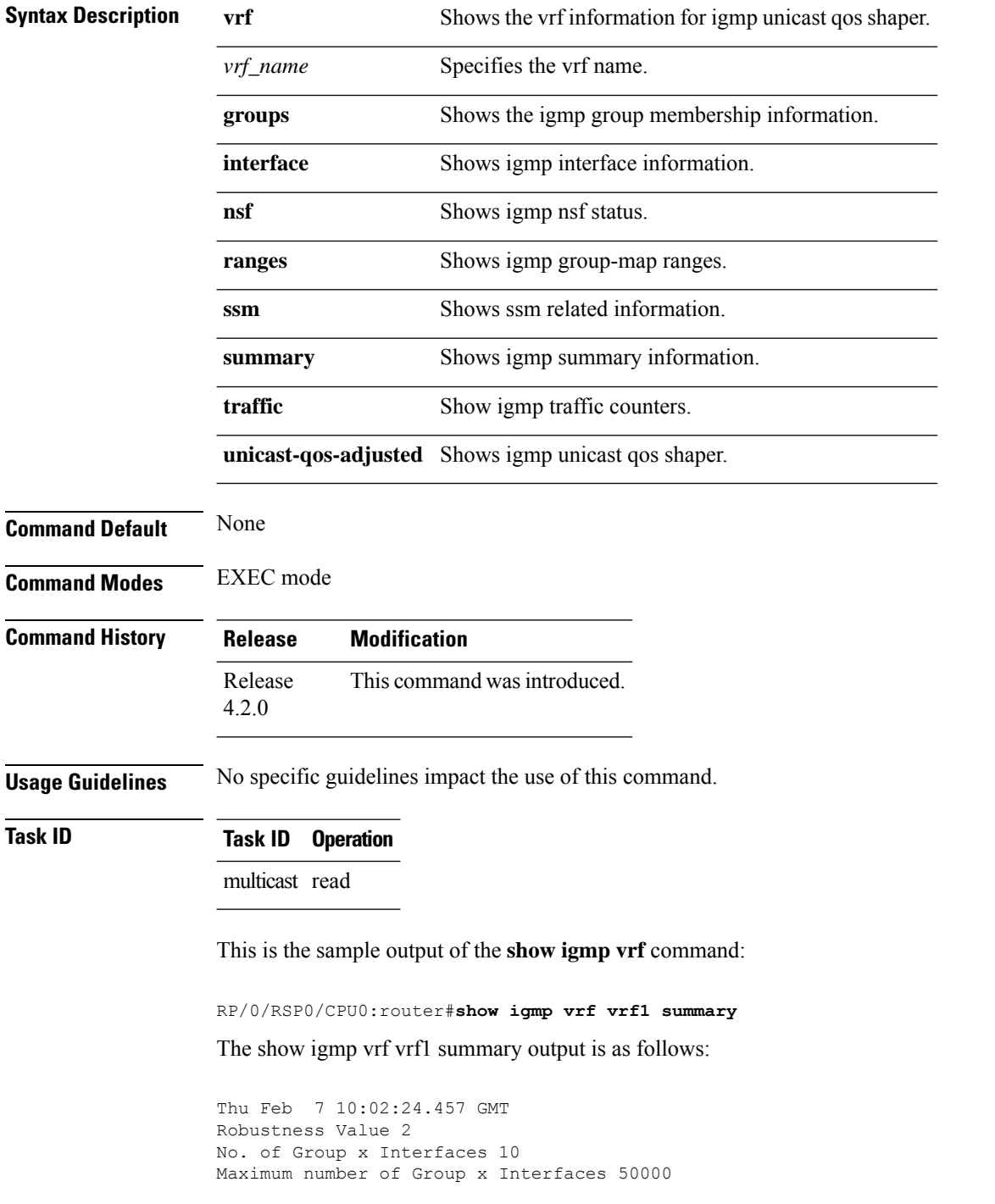

```
Supported Interfaces : 2
Unsupported Interfaces : 0
Enabled Interfaces : 2
Disabled Interfaces : 0
MTE tuple count : 0
Interface Number Max #
                                     Groups Groups
BVI1 7 10
Loopback1001 3 25000
RP/0/RSP0/CPU0:router#show igmp vrf vrf1 interface bvi1
Thu Feb 7 10:02:48.231 GMT
BVI1 is up, line protocol is up
 Internet address is 172.16.251.1/30
 IGMP is enabled on interface
 Current IGMP version is 3
 IGMP query interval is 60 seconds
 IGMP querier timeout is 125 seconds
 IGMP max query response time is 10 seconds
 Last member query response interval is 1 seconds
 IGMP activity: 26 joins, 19 leaves
 IGMP querying router is 172.16.251.1 (this system)
 Time elapsed since last query sent 00:00:41
 Time elapsed since IGMP router enabled 3w3d
 Time elapsed since last report received 00:00:32
```
This table describes the significant fields shown in the display.

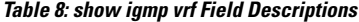

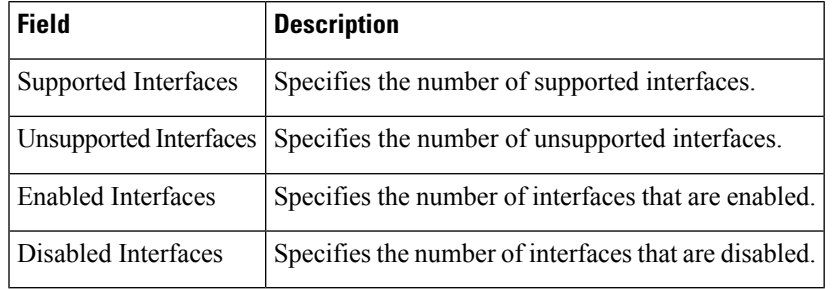

### <span id="page-61-0"></span>**show igmp vrf vrf\_name groups**

To display the IGMP group membership information, use the **show igmp vrf** *vrf\_name* **groups** command in the EXEC mode.

232.1.1.1 tunnel-mte1 12:39:31 never 110.110.110.110

**show igmp vrf** *vrf\_name* **groups** *ip\_address*

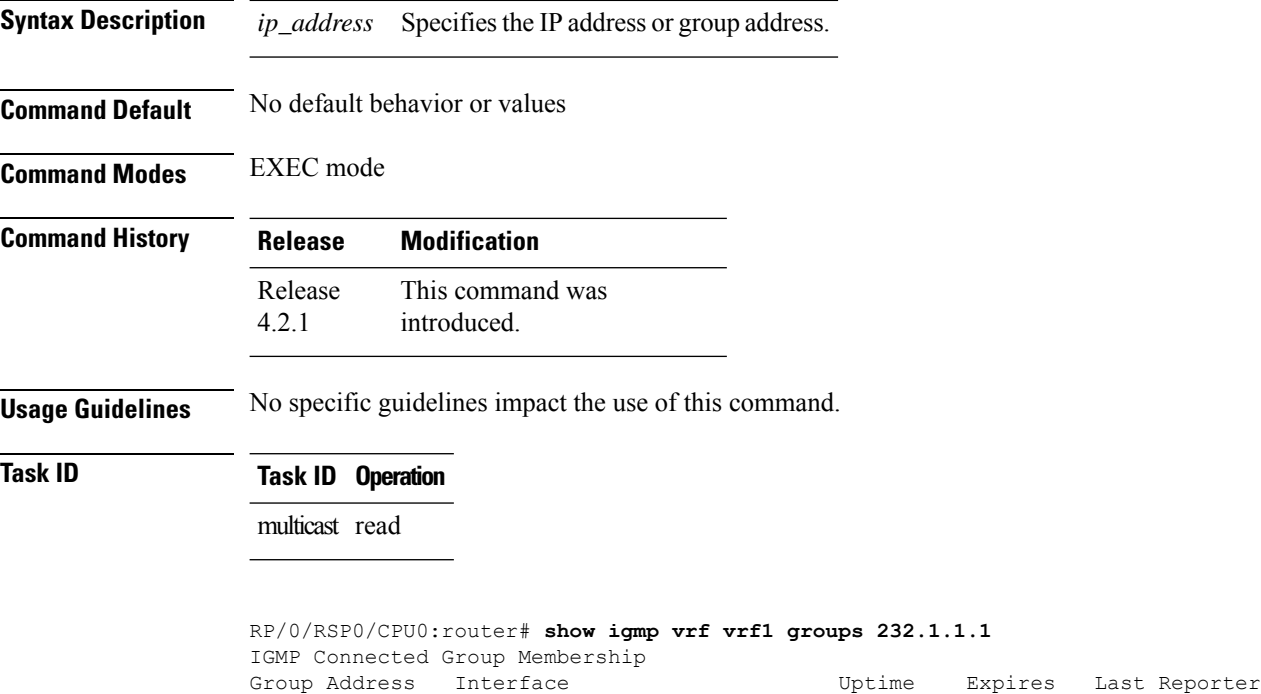

#### <span id="page-62-0"></span>**ssm map**

To map group memberships from legacy hosts in Source-Specific Multicast (SSM) groups accepted by an access control list (ACL) to aProtocol Independent Multicast (PIM)-SSM source or to configure DNS mapping for PIM-SSM sources to a set of SSM groups, use the **ssm map** command in the appropriate configuration mode. To revert to default behavior, use the **no** form of this command.

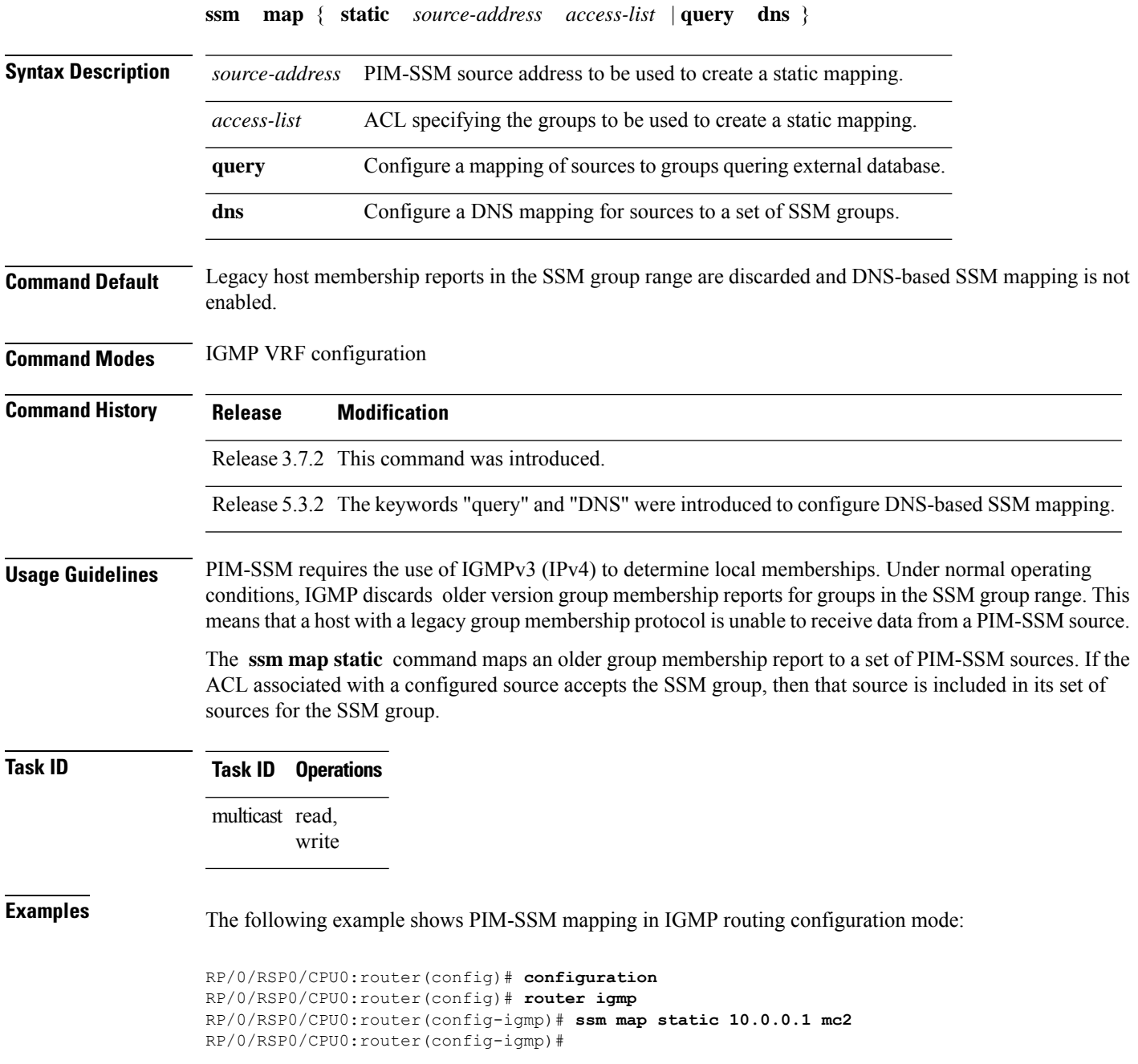

#### <span id="page-63-0"></span>**static-group**

To configure the router to be a statically configured member of the specified group on the interface, or to statically forward for a multicast group onto the interface, use the **static-group** command in the appropriate configuration mode. To return to the default behavior, use the **no** form of this command.

**static-group** *group-address* [**inc-mask** *mask* **count** *cnt*] [*source-address* [**inc-mask** *mask* **count** *cnt*]]

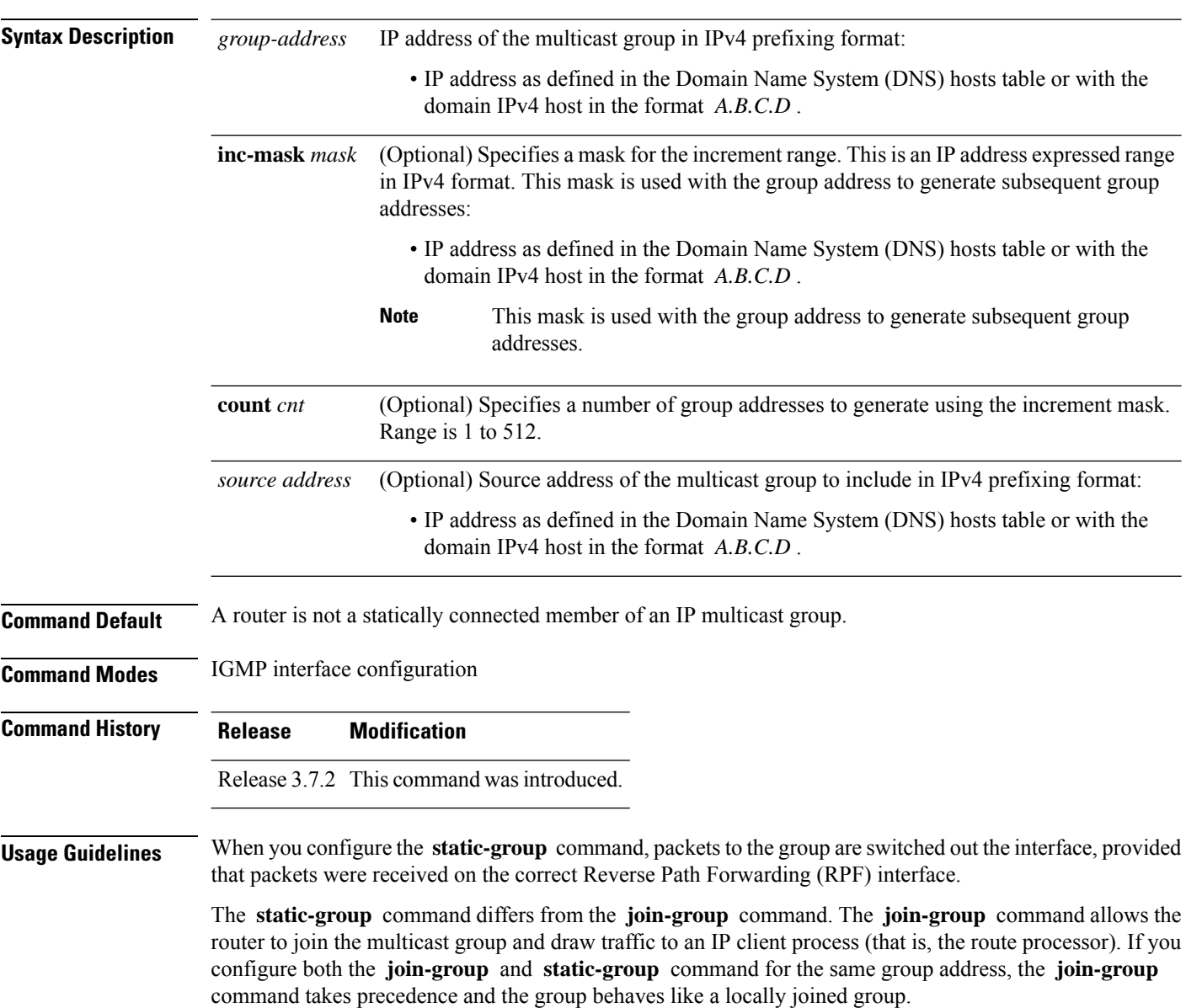

#### The **static-group** command has no impact on system performance. Configuring a static-group on a loopback interface has no effect on the ASR 9000 Series Aggregation Services Router. **Note Task ID Task ID Operations** multicast read, write **Examples** In the following example, the router statically joins two multicast groups 225.2.2.2 and 225.2.2.4 for the specific source 1.1.1.1: RP/0/RSP0/CPU0:router(config)# **router igmp** RP/0/RSP0/CPU0:router(config-igmp)# **interface GigE 0/1/0/0** RP/0/RSP0/CPU0:router(config-igmp-default-if)# **static-group 225.2.2.2 inc-mask 0.0.0.2 count 2 1.1.1.1**

#### <span id="page-65-0"></span>**unicast-qos-adjust**

To configure the IGMP QOS Shaper for subscriber unicast traffic, use the **unicast-qos-adjust** command in the IGMP configuration mode. To disable this feature, use the **no** form of this command.

**unicast-qos-adjust**{**adjustment-delay** | **download-interval** | **holdoff**}

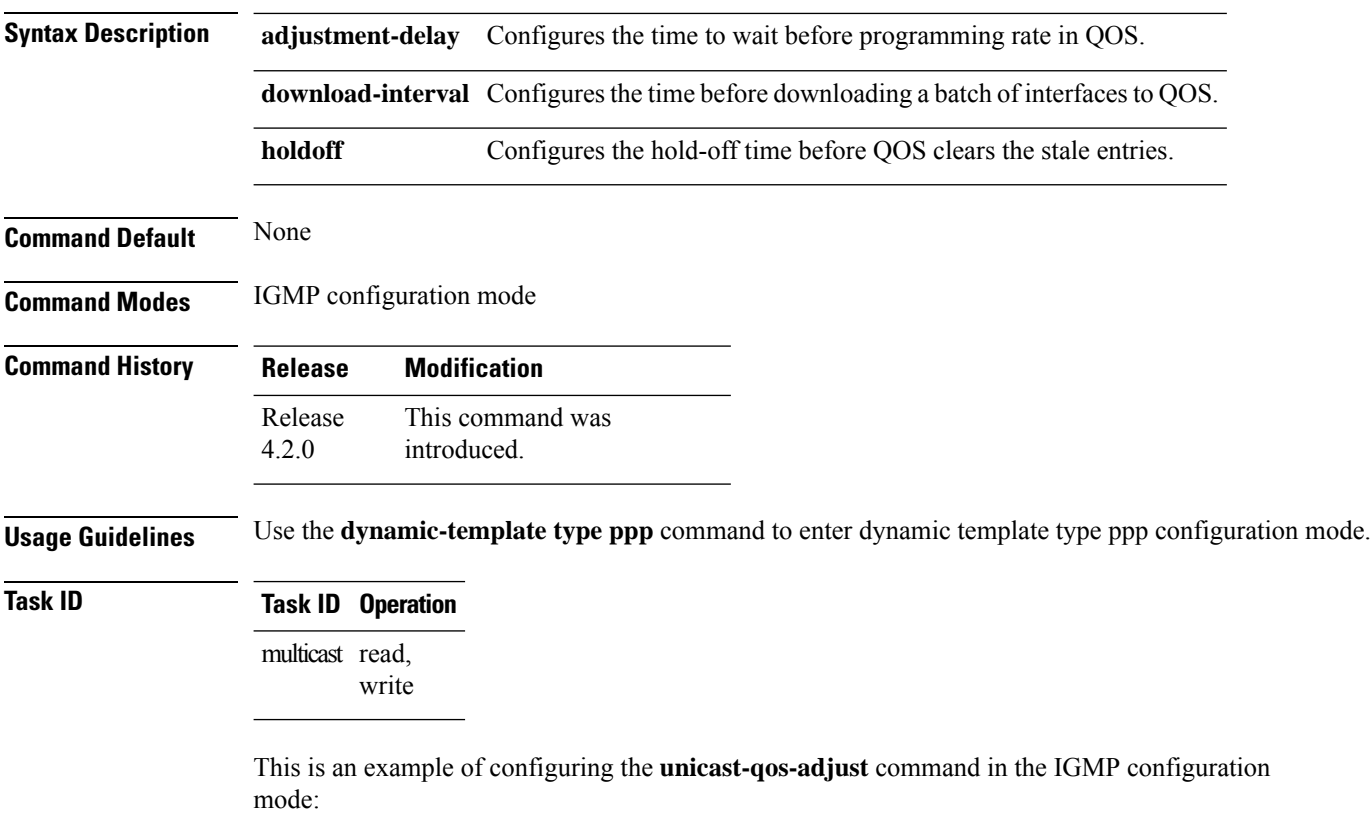

RP/0/RSP0/CPU0:router# **configure** RP/0/RSP0/CPU0:router(config)# **router igmp** RP/0/RSP0/CPU0:router(config-igmp)# **unicast-qos-adjust**

#### <span id="page-66-0"></span>**version**

To configure an Internet Group Management Protocol (IGMP) version for the router, use the **version** command in the appropriate configuration mode. To restore the default value, use the **no** form of this command.

**version** {**1** | **2** | **3**}

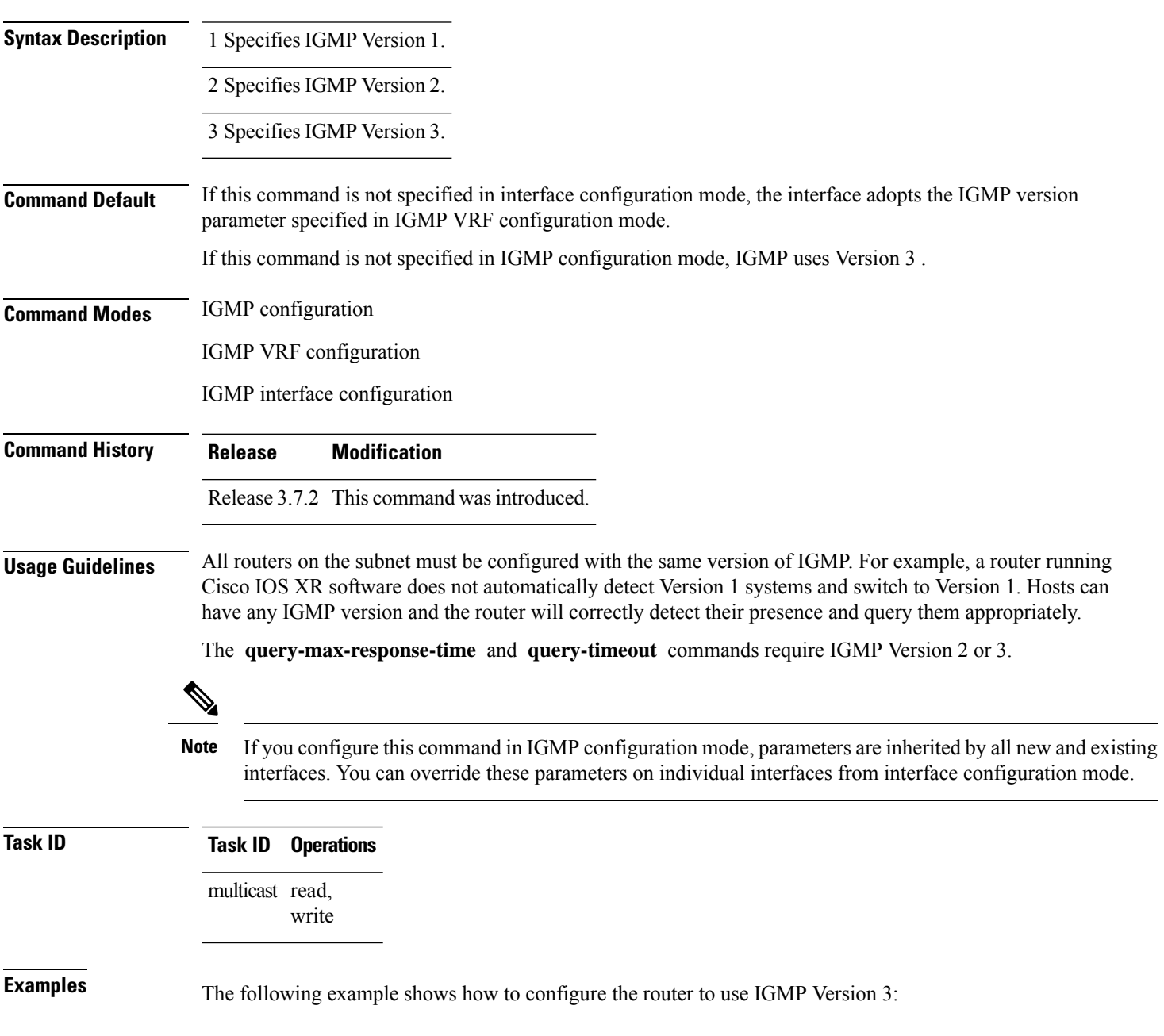

RP/0/RSP0/CPU0:router(config)# **router igmp** RP/0/RSP0/CPU0:router(config-igmp)# **version 3**

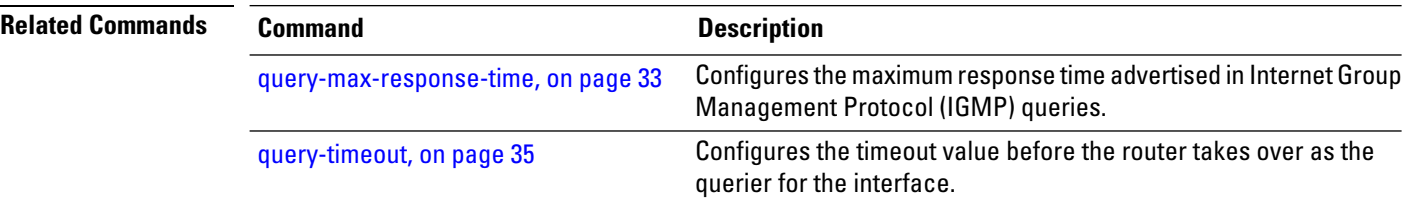

### <span id="page-68-0"></span>**vrf (igmp)**

Ш

To configure a virtual private network (VRF) instance, use the **vrf** command in IGMP routing configuration mode. To remove the VRF instance from the configuration file and restore the system to its default condition, use the **no** form of this command.

**vrf** *vrf-name*

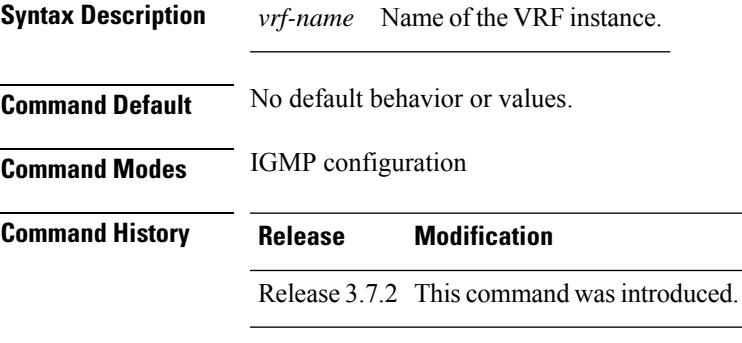

#### **Usage Guidelines** When you use the **vrf** command from the IGMP routing configuration mode to configure a VRF instance, you enter the IGMP VRF configuration submode.

A VRF instance is a collection of VPN routing and forwarding tables maintained at the provider edge (PE) router.

#### **Task ID Task ID Operations** multicast read, write

**Examples** The following example shows how to configure a VRF instance in IGMP configuration submode and to enter VRF configuration submode:

> RP/0/RSP0/CPU0:router(config)# **router igmp** RP/0/RSP0/CPU0:router(config-igmp)# **vrf vrf\_1** RP/0/RSP0/CPU0:router(config-igmp-vrf\_1)#

I